#### Presentation for the:

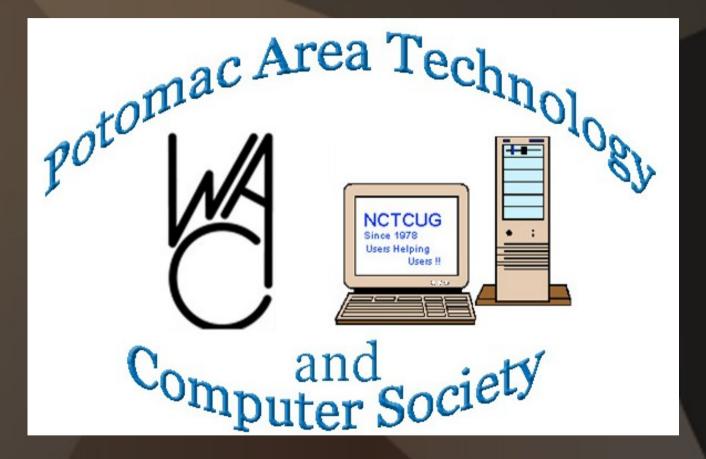

June 6, 2012 7:00 p.m.

#### **Presented by:**

John "Free John" Kennedy lccs.freejohn@gmail.com

Member of the Licking County Computer Society Newark, Ohio

# **Functional Resources**

# **Economically Enticing**

# Functional Resources

# Economically Enticing

#### unctional esources

## conomically nticing

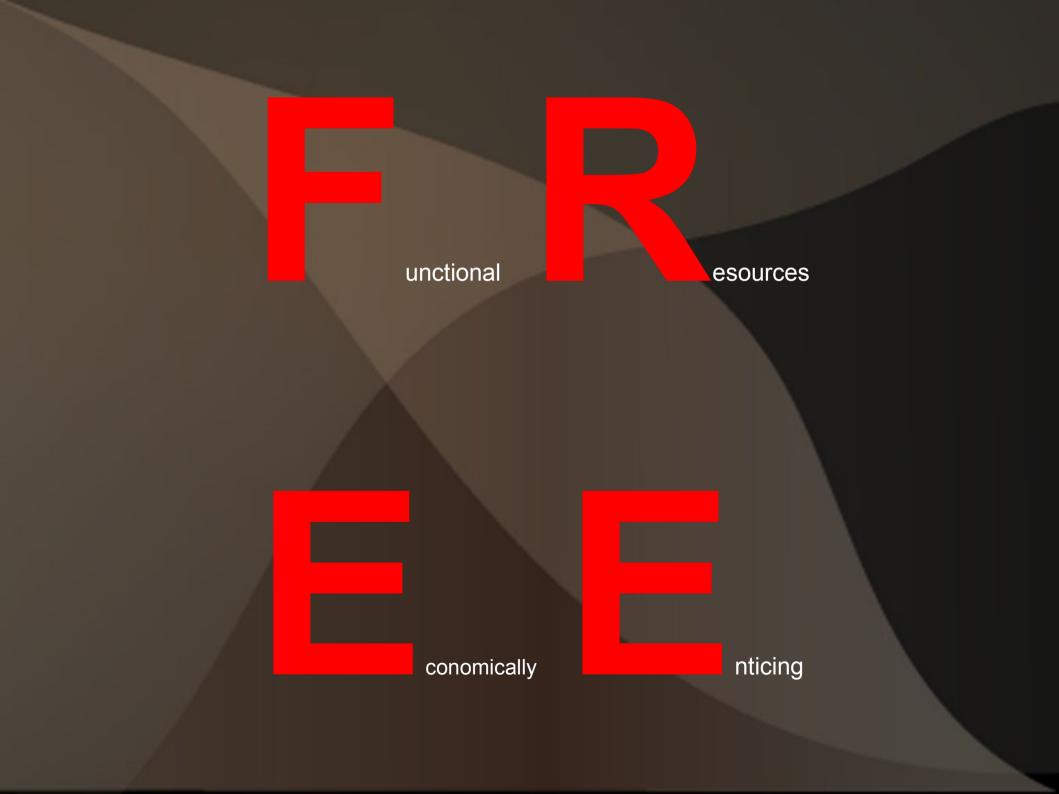

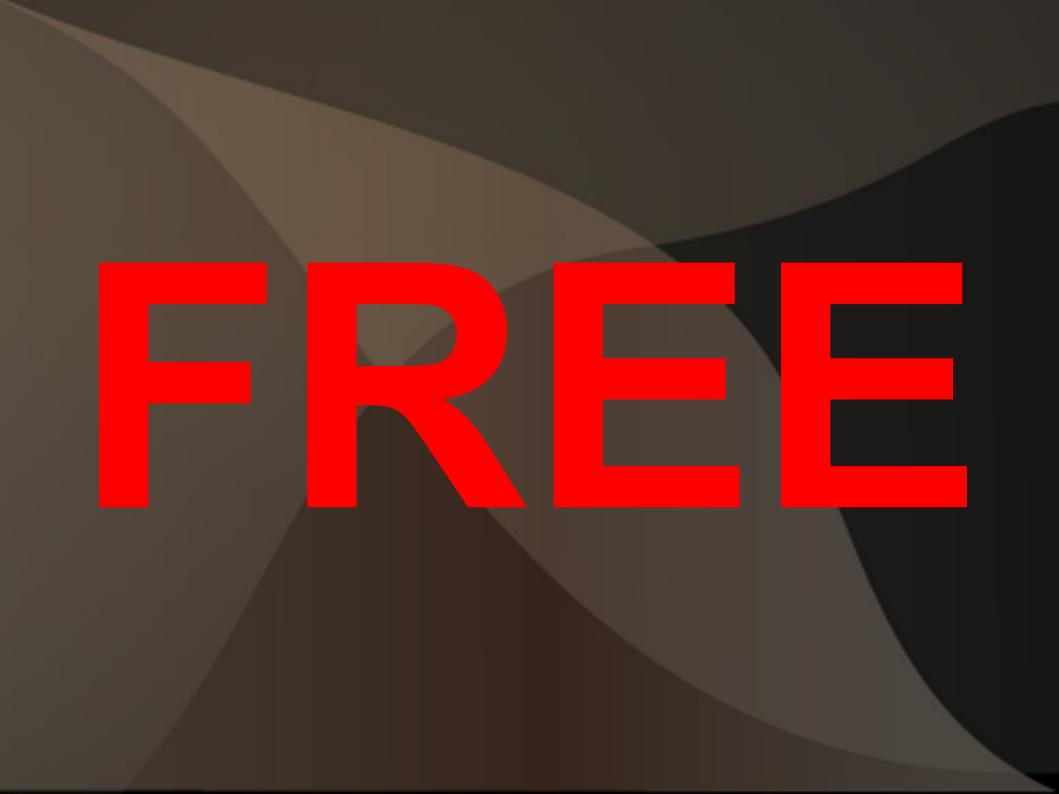

# My Needs

### • Computer software that does <u>what</u> <u>I want</u>.

# • The price of the software is <u>reasonable</u>.

# My Problem

### Most "packaged" software does way more than what I need.

 Most "packaged" software costs way more than I can afford.

# My Areas of Computer Needs

- Operating System
  Tech Assisting
- Protection (computer management)
- Productivity (file creation)
- Graphics/Digital Imaging
- Multimedia (audio/video)

# What I've Found

- Software that costs \$\$\$\$.
- Software that's FREE.
- Free software that I like better than other free software.
- I'd like to share what I use and other examples of functional software.

# FOSS

- <u>Free and Open Source Software</u>
- Free software vs. Open Source Software; are they the same or different? Recipes!
- Both are free, and developers are willing to share the code so that others can help re-write/improve the software (you can also donate to these people as well).
- Difference in philosophy, but I don't really understand or care. I'm just glad it's out there.

#### Bottom Line = \$\$\$\$

- Free programs may be missing some features.
- So far I haven't missed them, and you may not either.
- But if something is missing, then you decide if it's worth the total price of the program to have that missing feature.
- Start with the free program, if it doesn't meet your needs, purchase the paid program.

# **Operating Systems**

Heart/Brains of it all
Graphical desktop
Lots of applications

## **Operating Systems**

Linux <sup>FJ</sup> vs <u>Microsoft/Apple</u> (type)

 Ubuntu/Linux Mint <sup>FJ</sup>/Debian vs <u>XP/Vista/7 or OS#</u> (version or distro)

 Cinnamon <sup>FJ</sup>, Gnome, KDE, Xfce
 vs <u>Windows/Apple</u> (desktop environment)

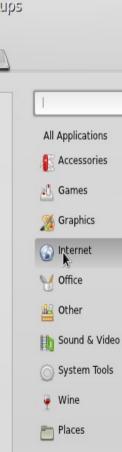

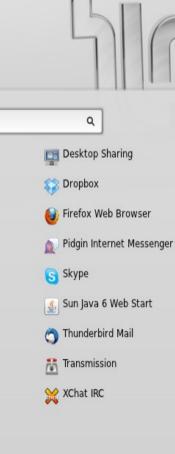

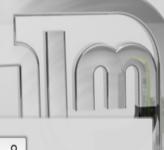

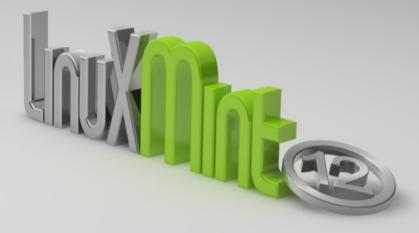

1

88

TurboPrint Monitor

Ń

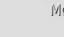

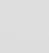

Trash

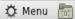

•*11* 

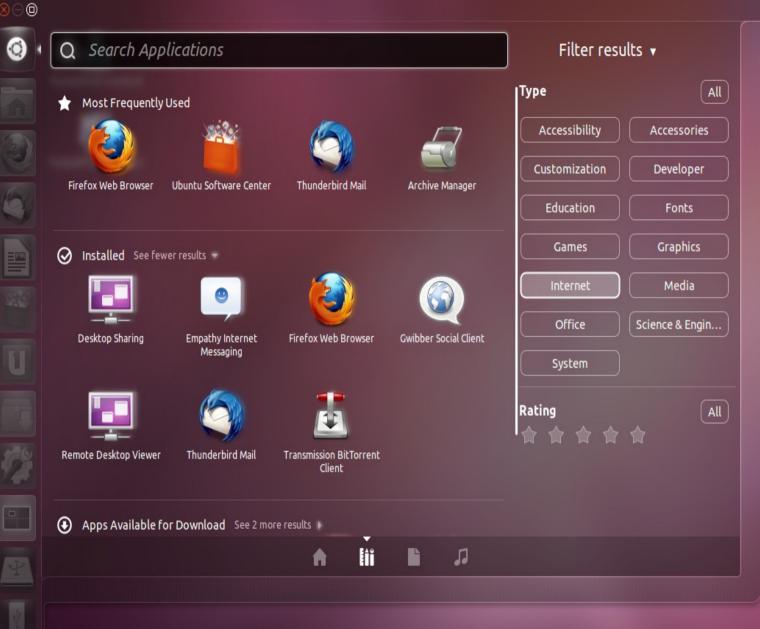

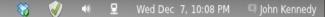

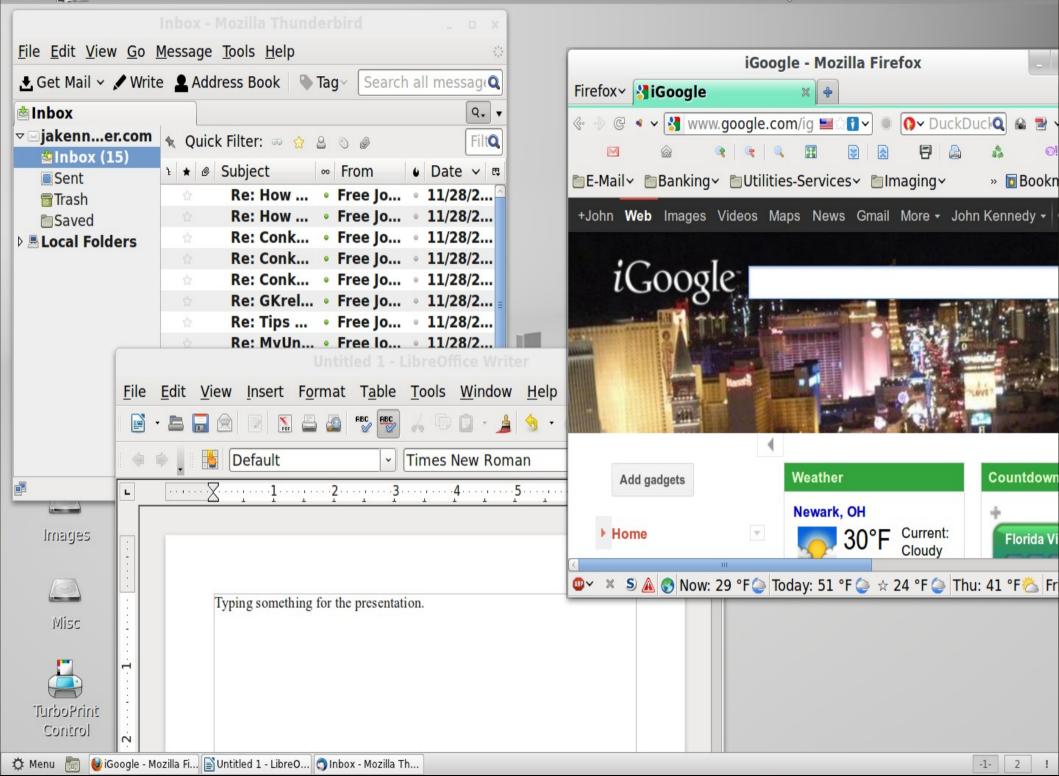

Screenshot

Desktop

2

-02

1

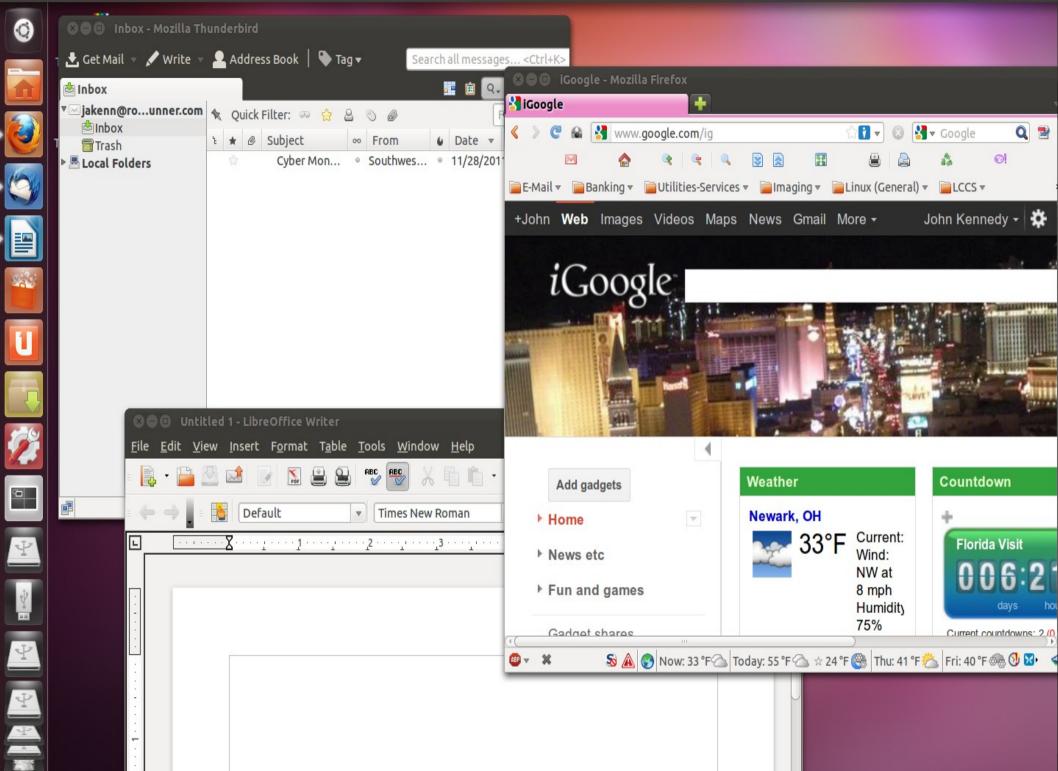

# Tech Assisting

• Being able to help others with their tech problems.

 Being able to assist remotely and see what's going on (or not going on).

### Tech Assistance

Skype <sup>FJ</sup> - audio
 Teamviewer <sup>FJ</sup> - video

• vs <u>GoToMyPC</u>, pcAnywhere or <u>LogMeIn</u>

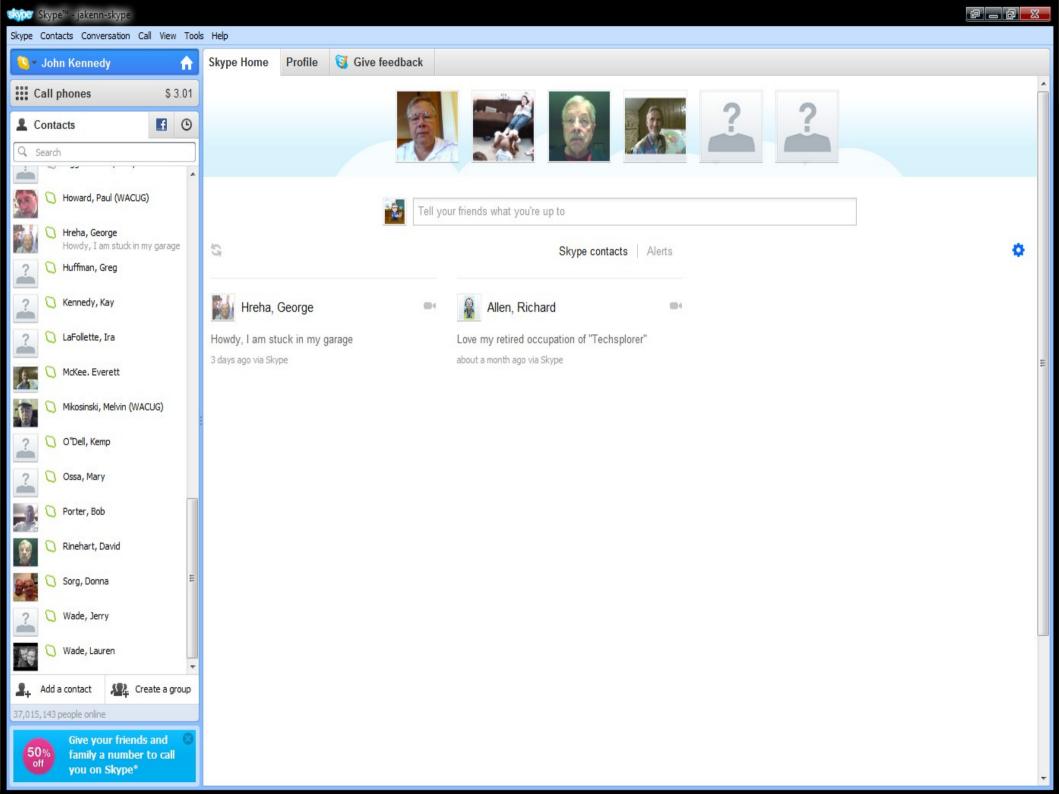

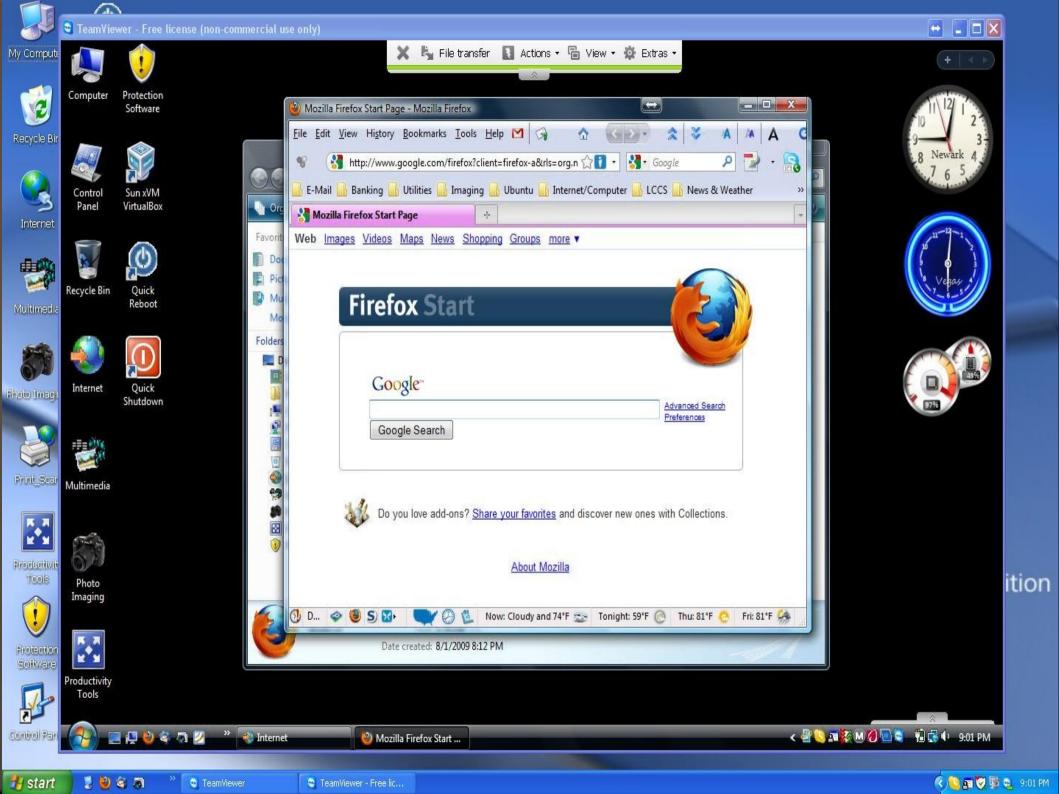

## Protection

• Anti-virus • Firewall • Spam/Adware Clean-up/Remove • Backup/Restore

#### **Protection - Antivirus**

Avast <sup>FJ</sup>
Avira AntiVir
AVG (2012) \*\*

vs Microsoft Security Essentials
vs Norton or McAfee

#### **Protection - Firewall**

ZoneAlarm
Comodo<sup>FJ</sup>
OnLine Armor

vs Microsoft's firewall
vs <u>BitDefender/F-Secure</u>

#### **Protection** – Spam/Spyware/Malware

MalwareBytes <sup>FJ</sup>
 SuperAntiSpyware <sup>FJ</sup>

• vs Ad-aware, or products included with paid versions

 Protection – Clean Up/Removal & Information Gathering
 Revo Uninstaller <sup>FJ</sup>/Advanced Uninstaller Pro
 vs MicroSoft's Add/Remove

• Ccleaner FJ

SIW (system information for windows) <sup>FJ</sup>
 Belarc <sup>FJ</sup>

| 🐞 Revo Un                   | installer                            |                                    |                             |                                                                                                  |                           |                        |                                 |                               |                                              |                       |                                  |                                     |                                |                                      | × |
|-----------------------------|--------------------------------------|------------------------------------|-----------------------------|--------------------------------------------------------------------------------------------------|---------------------------|------------------------|---------------------------------|-------------------------------|----------------------------------------------|-----------------------|----------------------------------|-------------------------------------|--------------------------------|--------------------------------------|---|
| Uninstaller                 | X 🗹<br>Tools Options                 | • ·                                | 🚺 - 💸<br>iew Uninstall      | Refresh AutoU                                                                                    | odate Help                | •                      |                                 |                               |                                              |                       |                                  |                                     |                                |                                      |   |
| Search:                     |                                      |                                    |                             | Found: 81                                                                                        |                           |                        |                                 |                               |                                              |                       |                                  |                                     |                                |                                      |   |
| Adobe Flas<br>Player 10 Act | h Adobe Flash<br>iveX Player 10 Plug |                                    | ArcSoft Panorama<br>Maker 4 | Audacity 1.2.6                                                                                   | Bejeweled 2<br>Deluxe 1.1 | Bejeweled Twist<br>1.0 | Belarc Advisor 8.1              | Canon CanoScar<br>Toolbox 4.9 | CCleaner (remove<br>only)                    | CDBurnerXP            | Corel Paint Shop<br>Pro Photo X2 | Corel Painter<br>Photo Essentials 4 | Creative<br>MediaSource        | Defraggler<br>(remove only)          |   |
| DriveClone F<br>6.0         | Pro eGames<br>GameButler             | FastStone Image<br>Viewer 3.9      |                             | <sup>eSize Free V2.3</sup><br>n Uninstal                                                         |                           |                        |                                 |                               |                                              | PSSupply              | IDimager<br>Professional         | Image5kill<br>Backgrou              | iWin Games<br>(remove only)    | IZArc 4.0 beta 1                     |   |
| Java(TM)<br>Update 13       |                                      |                                    | Modes                       | un only the application                                                                          | on's uninstaller wil      | hout any additional    | scanning                        |                               |                                              | rosoft .NET<br>mework | Microsoft<br>Silverlight         | Microsoft Visual<br>C++ 2005 ATL    | Microsoft Visual<br>C++ 2005 R | Microsoft Visual<br>C++ 2008 ATL     |   |
| Microsoft Vis<br>C++ 2008 R |                                      | Mozilla<br>Thunderb                | Moderate                    | udes the Built-in moo<br>afe to delete. This is<br>- includes the Safe r<br>non places of the Re | the fastest mode          | s an extended scan     |                                 |                               | find leftover items<br>er information in the | <b>NotoScape</b>      | Picture Control<br>Utility       | Qtpfsgui 1.9.3                      | Quicken 2006                   | QuickTime<br>Alternative 2.9.0       |   |
| Real Alternal<br>1.9.0      | tive Realtek High<br>Definition Au.  |                                    | Advanced                    | - includes the Mode<br>n in the Registry and                                                     | ate mode and pe           | rforms a deep and t    | thorough scan to fir<br>t mode. | nd all of the applic          | ation's leftover                             | amViewer 4            | Tone Mapping<br>Plug-In 1.2      | Traverso 0.49.1                     | TreeSize Free<br>V2.3.3        | User Profile Hive<br>Cleanup Service |   |
| ViewNX                      | VisiPics V1.30                       | Visual Similarity<br>Duplicate Ima |                             |                                                                                                  |                           | [                      | Back                            | Next                          | Cancel                                       |                       |                                  |                                     |                                |                                      |   |

Uninstaller shows you all of the installed programs and components for both the current and all users. In the "Details" view type, or by the context menu, you can reach additional information (links and properties about the installations). A primary feature of Revo Uninstaller is Hunter mode. This mode gives you the flexibility to uninstall, stop, delete or disable from auto-starting with just one click.

🚽 Advanced Uninstaller PRO

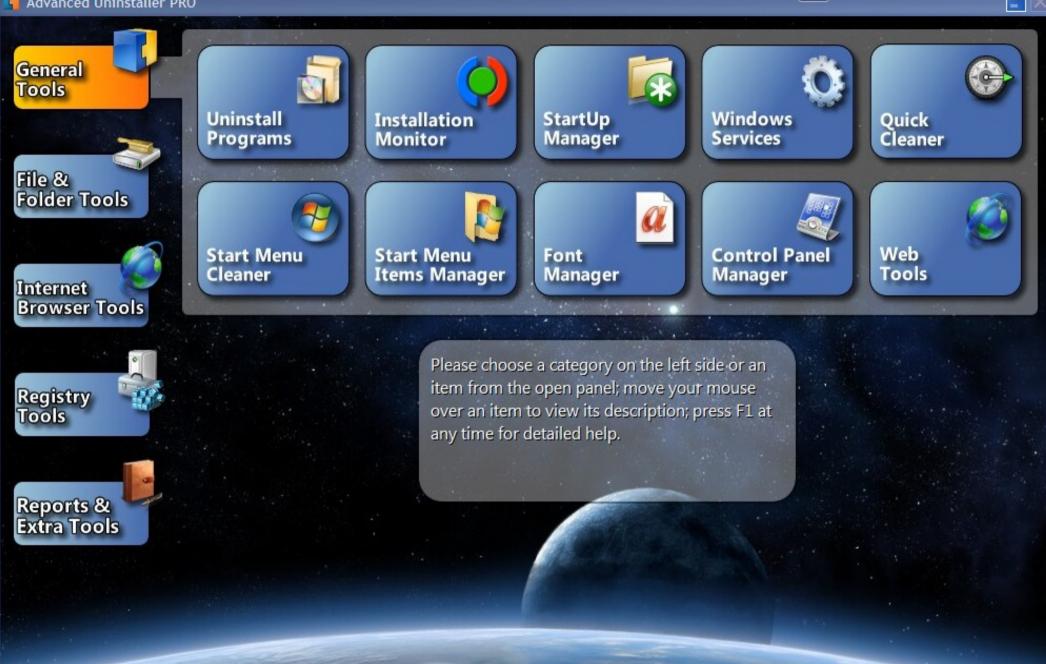

 $\Leftrightarrow$ 

Exit

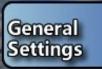

(1)

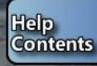

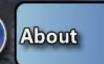

#### 🚪 Uninstall Programs

#### List of installed programs

#### 🔮 (32-bit) 2.0

(64-bit) 7-Zip 9.21 (x64 edition)

(64-bit) Adobe Flash Player 11 ActiveX 64-bit

(64-bit) Adobe Flash Player 11 Plugin 64-bit

(32-bit) Adobe Shockwave Player 11.6

(32-bit) Advanced SystemCare 5

(32-bit) Advanced Uninstaller PRO - Version 10

) (64-bit) Amazon Kindle

(32-bit) Audacity 2.0

0

(32-bit) Auslogics Disk Defrag

(32-bit) Auslogics Duplicate File Finder

(32-bit) avast! Free Antivirus

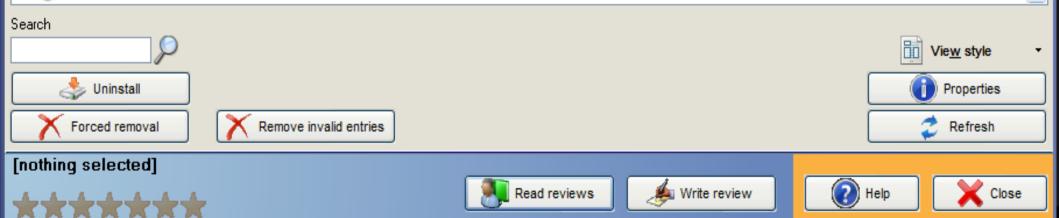

¥

 $\Leftrightarrow$ 

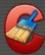

| 2               | Windows Applications                                                   |         | <br> | <br> |             |
|-----------------|------------------------------------------------------------------------|---------|------|------|-------------|
|                 | Internet Explorer                                                      |         |      |      |             |
| <u>C</u> leaner | <ul> <li>Temporary Internet Files</li> <li>History</li> </ul>          |         |      |      |             |
|                 | Cookies                                                                |         |      |      |             |
|                 | Recently Typed URLs                                                    |         |      |      |             |
|                 | ✓ Index.dat files                                                      |         |      |      |             |
| Registry        | Last Download Location                                                 |         |      |      |             |
| rcegisu y       | Autocomplete Form History                                              |         |      |      |             |
| 2               | Saved Passwords                                                        |         |      |      |             |
| -1-             | 🖳 Windows Explorer                                                     |         |      |      |             |
|                 | Recent Documents                                                       |         |      |      |             |
| <u>T</u> ools   | 🔽 Run (in Start Menu)                                                  |         |      |      |             |
| 484             | Other Explorer MRUs                                                    |         |      |      |             |
| <b>Ö</b> :      | Thumbnail Cache                                                        |         |      |      |             |
|                 | Taskbar Jump Lists                                                     |         |      |      |             |
| Options         | FTP Accounts                                                           |         |      |      |             |
| 25.00.00        | 🖉 System                                                               |         |      |      |             |
|                 | Empty Recycle Bin                                                      |         |      |      |             |
|                 | V Temporary Files                                                      |         |      |      |             |
|                 | Clipboard                                                              |         |      |      |             |
|                 | Memory Dumps                                                           |         |      |      |             |
|                 | Chkdsk File Fragments                                                  |         |      |      |             |
|                 | <ul> <li>Windows Log Files</li> <li>Windows Error Reporting</li> </ul> |         |      |      |             |
|                 | DNS Cache                                                              |         |      |      |             |
|                 | Font Cache                                                             |         |      |      |             |
|                 | Start Menu Shortcuts                                                   |         |      |      |             |
|                 | Desktop Shortcuts                                                      |         |      |      |             |
|                 | Advanced                                                               |         |      |      |             |
|                 | Old Prefetch data                                                      |         |      |      |             |
|                 | Menu Order Cache                                                       |         |      |      |             |
|                 | Tray Notifications Cache                                               |         |      |      |             |
|                 | Window Size/Location Cache                                             |         |      |      |             |
|                 | User Assist History                                                    |         |      |      |             |
|                 | IIS Log Files                                                          |         |      |      |             |
|                 | Custom Files and Folders                                               |         |      |      |             |
|                 | Wipe Free Space                                                        |         |      |      |             |
|                 |                                                                        |         |      |      |             |
|                 |                                                                        |         |      |      |             |
|                 |                                                                        |         |      |      |             |
|                 |                                                                        |         |      |      |             |
|                 |                                                                        |         |      |      |             |
|                 |                                                                        |         |      |      |             |
|                 | [] [                                                                   | Analyze |      |      | Run Cleaner |
|                 |                                                                        |         |      |      |             |

File Edit Software Hardware Network Tools Help

#### 📲 🔲 💥 🗈 🙆 🖳 🥘 📟 💐 🗉 🍅 🧧 🌫 🆓 🏠 🌍 🚮 🖬 🕒 🖤

| SIW                                                               |                                                        |
|-------------------------------------------------------------------|--------------------------------------------------------|
|                                                                   |                                                        |
| 🗄 🖉 Operating System                                              | System Information for Windows 2011.10.29 Home Edition |
| System Directories                                                | Copyright © 2005-2011 Topala Software Solutions        |
| GV System Files                                                   |                                                        |
| 🔂 Installed Programs                                              | Home License for personal, NON-commercial use          |
| Applications                                                      |                                                        |
| 🗑 Security                                                        |                                                        |
|                                                                   |                                                        |
| 🚱 Accessibility                                                   |                                                        |
|                                                                   |                                                        |
|                                                                   |                                                        |
| 🛃 File Associations                                               |                                                        |
| 🛐 Running Processes                                               |                                                        |
| - A File Associations<br>- S Running Processes<br>- S Loaded DLLs |                                                        |
|                                                                   |                                                        |
| 🐲 NT Services                                                     |                                                        |
| NT Pipes                                                          |                                                        |
|                                                                   |                                                        |
|                                                                   |                                                        |
| - P Scheduled Tasks                                               |                                                        |
| 🗊 Databases                                                       |                                                        |
|                                                                   |                                                        |
| 💁 Shared DLLs                                                     |                                                        |
| ActiveX                                                           |                                                        |
|                                                                   |                                                        |
| Open Files                                                        |                                                        |
| 🗄 🛛 🎎 Groups and Users                                            |                                                        |
|                                                                   |                                                        |
| Passwords                                                         |                                                        |
| Certificates                                                      |                                                        |
| - 🧐 Hardware                                                      |                                                        |
|                                                                   |                                                        |
|                                                                   |                                                        |
| BIOS                                                              |                                                        |
| CPU Info                                                          |                                                        |
|                                                                   |                                                        |
| Sensors                                                           |                                                        |
| Devices<br>PCI                                                    |                                                        |
|                                                                   |                                                        |
|                                                                   |                                                        |
| 📟 Network Adapters<br>🌠 Video                                     |                                                        |
|                                                                   | <b>T</b>                                               |
| : : I Sound Device                                                |                                                        |

|                                                         | · · · · · · · · · · · · · · · · · · ·                                                                                                    |                                                                                                    |                                                                                                    |                                                           |  |  |  |  |
|---------------------------------------------------------|----------------------------------------------------------------------------------------------------|----------------------------------------------------------------------------------------------------|----------------------------------------------------------------------------------------------------|-----------------------------------------------------------|--|--|--|--|
|                                                         | <sup>(232 x 164)</sup> <b>B</b>                                                                                                    | elarc Adv                                                                                                 | isor                                                                                                    |                                                           |  |  |  |  |
|                                                         | The license associated with the Belarc Advisor product allows for free personal use only. Use on multiple computers in a corporate, educational, military or government installation is prohibited. See the license agreement for details. The information on this page was created locally on your computer by the Belarc Advisor. Your computer profile was not sent to a web server. Click here for more info. |                                                                                                    |                                                                                                    |                                                           |  |  |  |  |
| About Belarc<br>System Management<br>Products           | System Security Benchmark Score Security Status 1.25 of 10 (details)                                                                                                    | Up-to-date                                                                                                | Virus Protection                                                                                                    | Microsoft Security Updates                                |  |  |  |  |
| Your Privacy<br>In page Links:                          |                                                                                                    | Computer Nam<br>Profile Dat<br>Advisor Versio                                                             | rofile Summary<br>e: jakenn-desk764 (in JAKENN200<br>e: Thursday, December 08, 2011 4:1<br>n: 8.2f<br>n: John-Admin7_64 | 사장님 이 집에 가장 같은 것 같은 것 같은 것 같은 것 같은 것 같은 것 같은 것 같은         |  |  |  |  |
| <u>USB</u><br><u>Storage</u><br><u>Use</u> new          | Plan for your next computer refresh<br>click for Belarc's System Management products                                                                                                    |                                                                                                    |                                                                                                    |                                                           |  |  |  |  |
| <u>Hosted</u><br>Virtual                                | Operating System new - server roles                                                                                                    | 3                                                                                                    | System Model                                                                                                    |                                                           |  |  |  |  |
| Machines<br>new<br><u>Network</u>                       | Windows 7 Professional (x64) Service Pack 1 (build 7601)<br>Install Language: English (United States)<br>System Locale: English (United States)<br>Installed: 8/28/2011 5:14:24 PM                                                                                                    |                                                                                                    | Enclosure Type: Desktop                                                                                                 |                                                           |  |  |  |  |
| Map                                                     | Processor <sup>a</sup>                                                                                                    |                                                                                                    | Main Circuit Board b                                                                                                    |                                                           |  |  |  |  |
| Software<br>Licenses<br>Software<br>Versions<br>& Usage | 2.80 gigahertz AMD Athlon 64 X2 Dual Core<br>256 kilobyte primary memory cache<br>1024 kilobyte secondary memory cache<br>64-bit ready<br>Multi-core (2 total)<br>Not hyper-threaded                                                                                                    |                                                                                                    | Board: XFX MD-A72P-7509 Ver1.1<br>Bus Clock: 200 megahertz<br>BIOS: American Megatrends Inc. 080015 04/07/2009          |                                                           |  |  |  |  |
| Missing<br>Hotfixes                                     | new USB Storage Use in past 30 Days (mouse over la                                                                                                    | st used for details)                                                                                      | new Hosted Virtual Machines (mouse over name for details)                                                               |                                                           |  |  |  |  |
| Installed<br>Hotfixes                                   | Canon iP6700DStorage drive 8, rev 0101<br>Seagate FA GoFlex Desk drive 9, s/n NA0LF0CS, rev 0157<br>Seagate FreeAgentDesktop drive 7, s/n 5QM0G49V, rev 100F<br>Generic USB CF Reader drive 3, s/n 058F312D81B, rev 1.01                                                                                                    | Last Used<br>12/8/2011 4:10:52 PM<br>12/8/2011 4:10:52 PM<br>12/8/2011 4:10:52 PM<br>12/8/2011 4:10:51 PM | Name<br>Windows XP Mode<br>Windows XP Mode                                                                              | Last Used<br>9/21/2011 6:22:01 PM<br>9/16/2011 9:36:18 PM |  |  |  |  |

12/8/2011 4:10:51 PM

12/8/2011 4-10-51 PM

Generic USB MS Reader -- drive 5, s/n 058F312D81B, rev 1.03

Generic USB SD Reader -- drive 2 s/n 058E312D81B rev 1 00

1000

#### **Protection** – Backup/Restore

### • SyncBack <sup>FJ</sup> – files

- EaseUS To-Do <sup>FJ</sup> image
   Macrium Reflect <sup>FJ</sup> image
- vs Norton Ghost or Acronis True Image

| SyncBack                         |        |                      | m       |                              |               |
|----------------------------------|--------|----------------------|---------|------------------------------|---------------|
| Profiles Task Preferences Column | s Help |                      |         |                              |               |
| 🔽 🕞 Profile 🔻                    | Туре   | Last run             | Result  | 😭 Next Run                   | Source        |
| Software Backup                  | Backup | 5/23/2012 2:01:14 AM | Success | 6/6/2012 2:00:               | S:\Installed\ |
| Data Backup                      | Backup | 6/5/2012 2:01:04 AM  | Success | 6/7/2012 2:00:               | D:\           |
| Cabinet Backup                   | Backup | 6/5/2012 4:00:36 AM  | Success | 6 <mark>/7/2012 4:00:</mark> | F:\           |

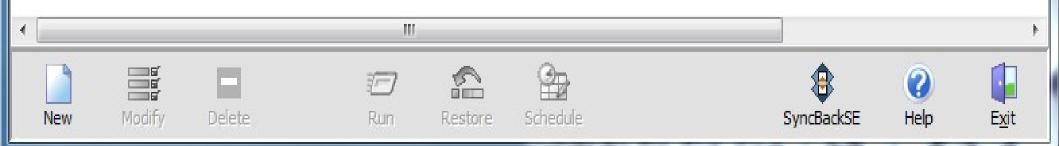

## Productivity

- Text documents, spreadsheets, presentations
- Web browsing, e-mail, calendar
- PDF readers
- Graphics/Drawing

**Productivity** – Text documents, Spreadsheet, Presentation

- LibreOffice <sup>FJ</sup> vs <u>Microsoft</u> <u>Office</u> • Writer vs <u>Word</u>
- Calc vs <u>Excel</u>
- Impress vs <u>Powerpoint</u>
- Base vs <u>Access</u>
- Scribus vs <u>Publisher</u>

| 📄 Untitled 1 - Lik    | oreOffi | ce Writer                                      |                                                 | - |           |
|-----------------------|---------|------------------------------------------------|-------------------------------------------------|---|-----------|
| <u>File Edit View</u> | Insert  | t F <u>o</u> rmat T <u>a</u> ble <u>T</u> ools | ; <u>W</u> indow <u>H</u> elp                   |   |           |
| - E -                 |         | Manual <u>B</u> reak                           | 🔫 । 🗶 🗉 🖻 • 🚔 । 🚳 - 🖉 - 👔 📰 • 😰 । 🍄 🗇 🖬 🖻 🥤 🥥 🧕 |   |           |
| 🗇 🖶 📘   [             | Ħ       | Fiel <u>d</u> s                                |                                                 |   |           |
|                       | ж       | Special Character<br>Formatting Mark           |                                                 | 6 |           |
|                       |         | Section                                        |                                                 |   |           |
|                       |         | <u>Hyperlink</u>                               |                                                 |   |           |
|                       | C242    |                                                |                                                 |   |           |
|                       |         | Header +<br>Footer +                           |                                                 |   |           |
| -                     |         | Footnote/Endnote                               |                                                 |   |           |
|                       | ⊫AB     | Caption                                        |                                                 |   | =         |
| ·                     | -       | _                                              |                                                 |   |           |
|                       | Ū.      | Cross-r <u>e</u> ference                       |                                                 |   |           |
|                       |         | Comme <u>n</u> t Ctrl+Alt+C<br>S <u>c</u> ript |                                                 |   |           |
| -                     |         | Indexes and Tables                             |                                                 |   |           |
|                       |         | En <u>v</u> elope                              |                                                 |   |           |
|                       | I.      |                                                |                                                 |   |           |
| -                     |         | Table Ctrl+F12                                 |                                                 |   |           |
|                       |         | –<br>Horizontal Ruler                          |                                                 |   |           |
|                       |         | Picture •                                      |                                                 |   |           |
| 8                     | 3       | Movie and Sound                                |                                                 |   |           |
|                       |         | Object  Floating Frame                         |                                                 |   |           |
| 2                     |         |                                                |                                                 |   |           |
|                       |         | <u>F</u> ile                                   |                                                 |   |           |
|                       |         |                                                |                                                 |   |           |
| -                     |         |                                                |                                                 |   |           |
|                       |         |                                                |                                                 |   |           |
| × .                   |         |                                                |                                                 |   |           |
| <b>m</b>              |         |                                                |                                                 |   |           |
|                       |         |                                                |                                                 |   |           |
| 2                     |         |                                                |                                                 |   |           |
|                       |         |                                                |                                                 |   |           |
|                       |         |                                                |                                                 |   |           |
| Page1/1               |         | Defaul                                         | It English (USA) INSRT STD 🗅                    |   | ) ⊕  149% |

| i) Unt                           | itled 3 - LibreOffic            | e Calc |                                                           |         | and the second second se |                                       |           |           |   |     |     |     |   |            |   |
|----------------------------------|---------------------------------|--------|-----------------------------------------------------------|---------|----------------------------------------------------------------------------------------------------|---------------------------------------|-----------|-----------|---|-----|-----|-----|---|------------|---|
| <u>F</u> ile <u>E</u>            | dit <u>V</u> iew <u>I</u> nsert | Form   | nat <u>T</u> ools <u>D</u> ata <u>W</u> indow <u>H</u> el | _       |                                                                                                    |                                       |           |           |   |     |     |     |   |            |   |
| •                                | - 🖻 🗟 🛛                         |        | Clear Direct Formatting Ctrl+M                            |         |                                                                                                    |                                       |           |           |   |     |     |     |   |            |   |
|                                  | Arial                           |        | Ce <u>l</u> ls Ctrl+1<br><u>R</u> ow                      | E E     |                                                                                                    | • • • • • • • • • • • • • • • • • • • | 📧   🖷 🛛 🖭 | • 🙋 • 🔳 🕴 |   |     |     |     |   |            |   |
| A1                               | •                               |        | <u>K</u> ow<br>Colu <u>m</u> n                            |         |                                                                                                    |                                       |           |           |   |     |     |     |   |            | - |
| ~                                |                                 |        | Sheet                                                     |         |                                                                                                    | - r                                   | -         |           |   |     | K   |     |   | <b>.</b>   |   |
| 1                                | A                               | -      | Merge Cells                                               | 0       | E                                                                                                    | F                                     | G         | Н         | I | J   | К   | L   | М | Г          | - |
|                                  |                                 | r      |                                                           | 1       |                                                                                                    |                                       |           |           |   |     |     |     |   |            |   |
| 2<br>3                           |                                 |        | <u>P</u> age<br>Pri <u>n</u> t Ranges                     |         |                                                                                                    |                                       |           |           |   |     |     |     |   |            |   |
| 4                                |                                 |        | -                                                         |         |                                                                                                    |                                       |           |           |   |     |     |     |   |            |   |
| 4<br>5                           |                                 |        | C <u>h</u> aracter                                        |         |                                                                                                    |                                       |           |           |   |     |     |     |   |            |   |
| 6                                |                                 | f      | P <u>a</u> ragraph                                        |         |                                                                                                    |                                       |           |           |   |     |     |     |   |            |   |
| 6<br>7                           |                                 |        | <u>C</u> hange Case                                       |         |                                                                                                    |                                       |           |           |   |     |     |     |   |            |   |
| 8                                |                                 |        | Styles and Formatting F11                                 |         |                                                                                                    |                                       |           |           |   |     |     |     |   |            |   |
| 9                                |                                 | 0      | Auto <u>F</u> ormat                                       |         |                                                                                                    |                                       |           |           |   |     |     |     |   |            | Ш |
| 10                               |                                 |        | Conditional Formatting                                    |         |                                                                                                    |                                       |           |           |   |     |     |     |   |            |   |
| 11                               |                                 |        | A <u>n</u> chor                                           |         |                                                                                                    |                                       |           |           |   |     |     |     |   |            |   |
|                                  |                                 |        | Alignment                                                 |         |                                                                                                    |                                       |           |           |   |     |     |     |   |            |   |
| 12<br>13                         |                                 | 1      | A                                                         |         |                                                                                                    |                                       |           |           |   |     |     |     |   |            |   |
| 14                               |                                 |        | <u>Flip</u>                                               |         |                                                                                                    |                                       |           |           |   |     |     |     |   |            |   |
| 15                               |                                 | 1      | Group                                                     |         |                                                                                                    |                                       |           |           |   |     |     |     |   |            |   |
| 16                               |                                 |        | Graphic                                                   |         |                                                                                                    |                                       |           |           |   |     |     |     |   |            |   |
| 17                               |                                 | Q      | Con <u>t</u> rol                                          |         |                                                                                                    |                                       |           |           |   |     |     |     |   |            |   |
| 18                               |                                 |        | For <u>m</u>                                              |         |                                                                                                    |                                       |           |           |   |     |     |     |   |            |   |
| 19                               |                                 |        |                                                           |         |                                                                                                    |                                       |           |           |   |     |     |     |   |            |   |
| 19<br>20<br>21                   |                                 |        |                                                           |         |                                                                                                    |                                       |           |           |   |     |     |     |   |            |   |
|                                  |                                 |        |                                                           |         |                                                                                                    |                                       |           |           |   |     |     |     |   |            |   |
| 22                               |                                 |        |                                                           |         |                                                                                                    |                                       |           |           |   |     |     |     |   |            |   |
| 22<br>23<br>24                   |                                 |        |                                                           |         |                                                                                                    |                                       |           |           |   |     |     |     |   |            |   |
| 24                               |                                 |        |                                                           |         |                                                                                                    |                                       |           |           |   |     |     |     |   |            |   |
| 25                               |                                 |        |                                                           |         |                                                                                                    |                                       |           |           |   |     |     |     |   |            |   |
| 26<br>27                         |                                 |        |                                                           |         |                                                                                                    |                                       |           |           |   |     |     |     |   |            |   |
| 27                               |                                 |        |                                                           |         |                                                                                                    |                                       |           |           |   |     |     |     |   |            |   |
| 28                               |                                 |        |                                                           |         |                                                                                                    |                                       |           |           |   |     |     |     |   |            |   |
| 29                               |                                 |        |                                                           |         |                                                                                                    |                                       |           |           |   |     |     |     |   |            |   |
| 30                               |                                 |        |                                                           |         |                                                                                                    |                                       |           |           |   |     |     |     |   |            |   |
| 31                               |                                 |        |                                                           |         |                                                                                                    |                                       |           |           |   |     |     |     |   |            |   |
| 28<br>29<br>30<br>31<br>32<br>33 |                                 |        |                                                           |         |                                                                                                    |                                       |           |           |   |     |     |     |   |            |   |
| 33                               |                                 |        |                                                           |         |                                                                                                    | <br>                                  |           |           |   |     |     |     |   | L          | Ŧ |
|                                  |                                 | heet2  | (Sheet3 / 🔶 🔤                                             |         |                                                                                                    | III                                   | 1         |           |   |     |     |     |   | ۱.         |   |
| Sheet                            | 1/3                             |        |                                                           | Default |                                                                                                    |                                       |           | STD 🗅     |   | Sun | n=0 | 9 r | 6 | - 🕀   1219 | % |

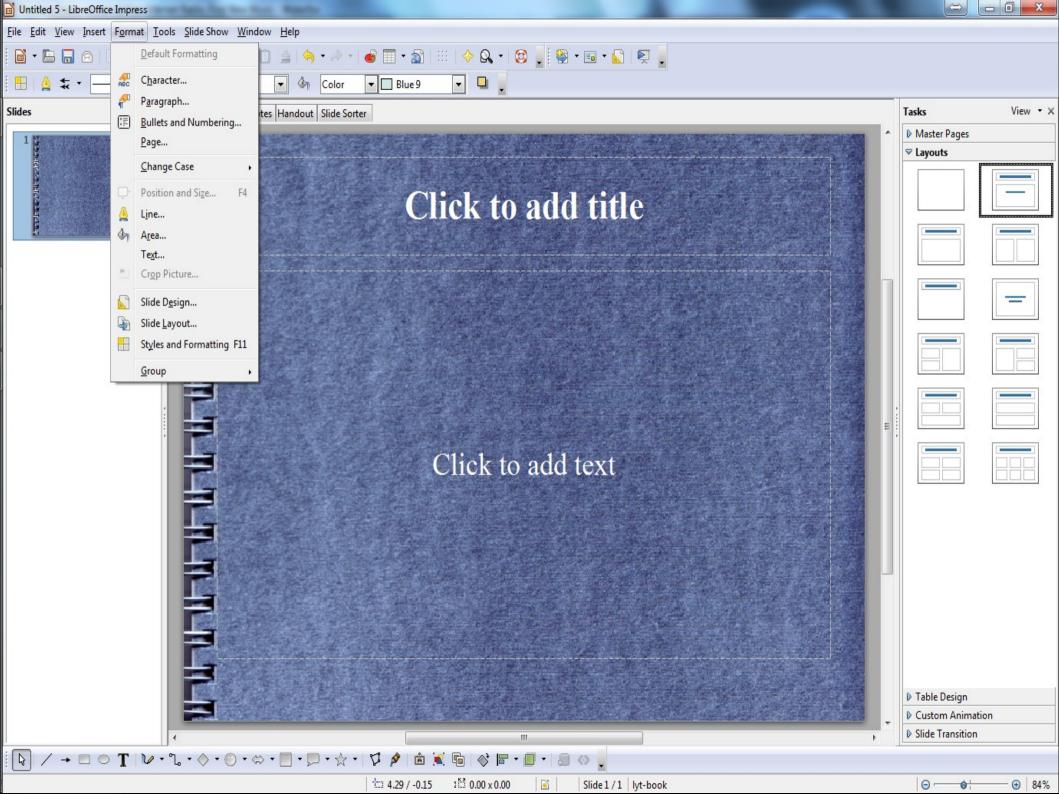

<u>File Edit View Insert Tools Window H</u>elp

#### 

### | 🖹 • 🖹 🛓 | 🕫 🗍 • | 🏡 🍒 | 🗃 • | 🥹 | 🦉 🎢 👼 📷

| Database                          | Tasks                                                           |                      |                                                                                               |
|-----------------------------------|-----------------------------------------------------------------|----------------------|-----------------------------------------------------------------------------------------------|
| T <u>a</u> bles                   | Create Form in Design View<br><u>U</u> se Wizard to Create Form |                      | <b>Description</b><br>The wizard will guide you through the steps necessary to create a form. |
| Queries                           |                                                                 |                      |                                                                                               |
|                                   |                                                                 |                      |                                                                                               |
| <mark>он</mark><br>For <u>m</u> s |                                                                 |                      |                                                                                               |
|                                   | Forms                                                           |                      |                                                                                               |
| <u>R</u> eports                   |                                                                 |                      | None 🔻                                                                                        |
|                                   |                                                                 |                      |                                                                                               |
|                                   |                                                                 |                      |                                                                                               |
|                                   |                                                                 |                      |                                                                                               |
|                                   |                                                                 |                      |                                                                                               |
|                                   |                                                                 |                      |                                                                                               |
|                                   |                                                                 |                      |                                                                                               |
|                                   |                                                                 |                      |                                                                                               |
|                                   |                                                                 |                      |                                                                                               |
|                                   |                                                                 |                      |                                                                                               |
|                                   |                                                                 |                      |                                                                                               |
| mbedded database                  |                                                                 | HSQL database engine |                                                                                               |

| cribus 1.3.3.13 - [Document-1]                                  | X  |
|-----------------------------------------------------------------|----|
| ile Edit Style Item Insert Page View Extras Script Windows Help |    |
|                                                                 | Ð× |
|                                                                 | K  |
| 🔽 100.00 % 😴 🗛 1:1 🗛 🗃 🔹 1 of 1 👻 🕨 📦 Background 😨              |    |

X-Pos: -18.00 pt

Y-Pos: -10.00 pt

## **Productivity** – Web browser, E-Mail

- Firefox <sup>FJ\*</sup>/Chrome \* vs Internet Explorer
- Thunderbird+Lightning <sup>FJ</sup> vs <u>Outlook</u> (*client*)
- Google Gmail/Calendar (web based) FJ
- Evernote <sup>FJ</sup> vs <u>OneNote</u> (information storage and retrieval)

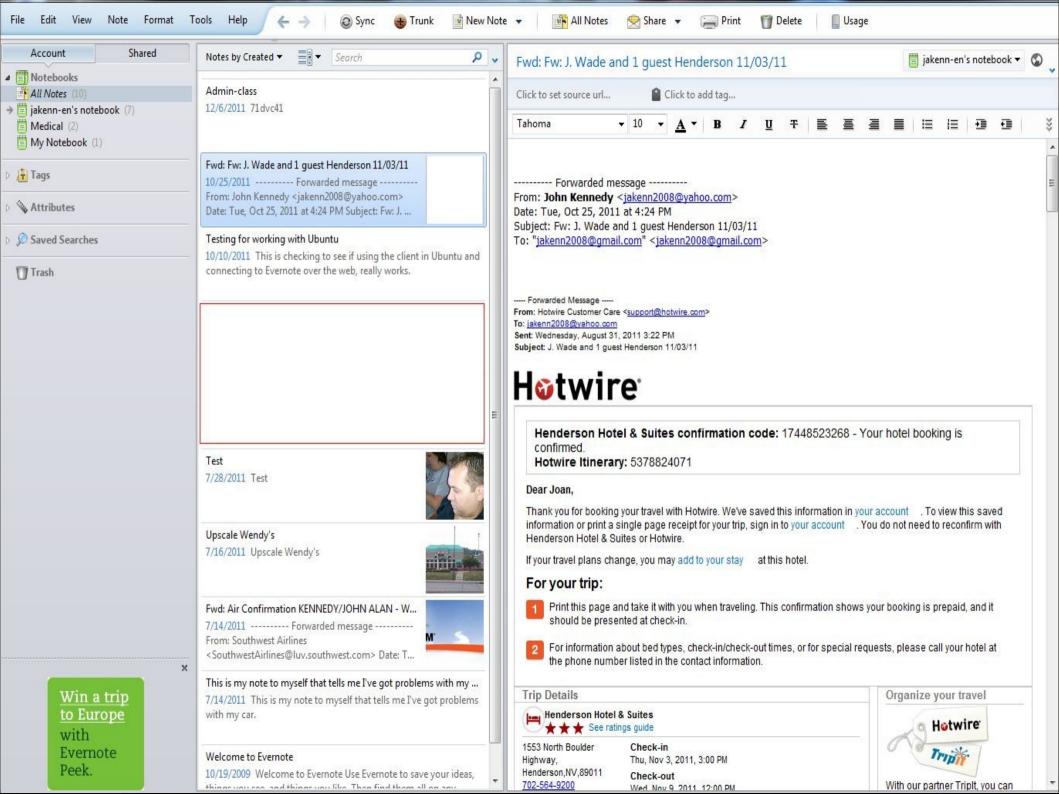

## **Productivity** – PDF readers

## FoxIt Reader/Nitro PDF \*/PDF-XChange <sup>FJ</sup>

• vs Adobe Reader

| iera Terms - F | Foxit Reade | er 3.0 | 0 - [Digital (      | Camera     | Terms] |                                                                              |   |
|----------------|-------------|--------|---------------------|------------|--------|------------------------------------------------------------------------------|---|
| /iew Language  | Document    | Tools  | Advanced            | Window     | Help   | Foxit in your ap                                                             | 2 |
| ) 强 🛛 🖉        |             |        | Hand Tool           | 8          | Alt+3  | •• ● • ● • 🕐 🕾 📐 ∰ [T 🔤   Find: • 🔤 🕅 🕅                                      |   |
|                |             | T      | Select Text         |            | Alt+6  |                                                                              |   |
|                |             | 0      | <u>S</u> napshot    |            | Alt+7  |                                                                              |   |
|                | •           | R      | Annotation Se       | lection To | ol     |                                                                              |   |
|                |             |        | Text <u>V</u> iewer | 8          | Alt+9  |                                                                              |   |
|                |             |        | Zoom Tools          |            | э      | <b>&gt;</b>                                                                  |   |
|                |             |        | Drawing Marku       | up Tools   |        | •                                                                            |   |
|                |             |        | Commenting T        | ools       |        | <b>&gt;</b>                                                                  |   |
|                |             |        | Typewriter To       | ols        |        | Basic Digital Camera/Photography Terms                                       |   |
|                |             |        | Advanced Edit       | ing Tools  | э      |                                                                              |   |
|                | Lie         |        | Measure Tools       |            | •      | s frequently encountered in digital photography. The list is limited to some |   |

💋 Digital Can

P

equently encountered in digital photography. The list is limited to some of the most common terms that relate to digital cameras and taking digital photos and is far from exhaustive. Terms more closely associated with digital photo processing are not included. At the end of the list are addresses for Web sites with additional digital photo information.

Aperture - The lens opening formed by the adjustable diaphragm inside the lens.

Aperture Priority - Exposure is calculated based on the aperture value chosen by the photographer. This allows for depth of field control (DOF). A large aperture = shallow DOF and a small aperture = deep DOF.

Aspect Ratio - The ratio of horizontal to vertical dimensions of an image. The most common aspect ratio in digicams is 4:3 so that images "fit" properly on computer screens (800x600, 1024x768, 1280x1024) and standard TV screens. Many cameras offer a 3:2 mode so that you can print 4x6-inch prints with no cropping necessary.

**Back Lighting** - Most light comes from behind the subject. This can cause the subject to be 昍 

1/5

0

167.77%

olication

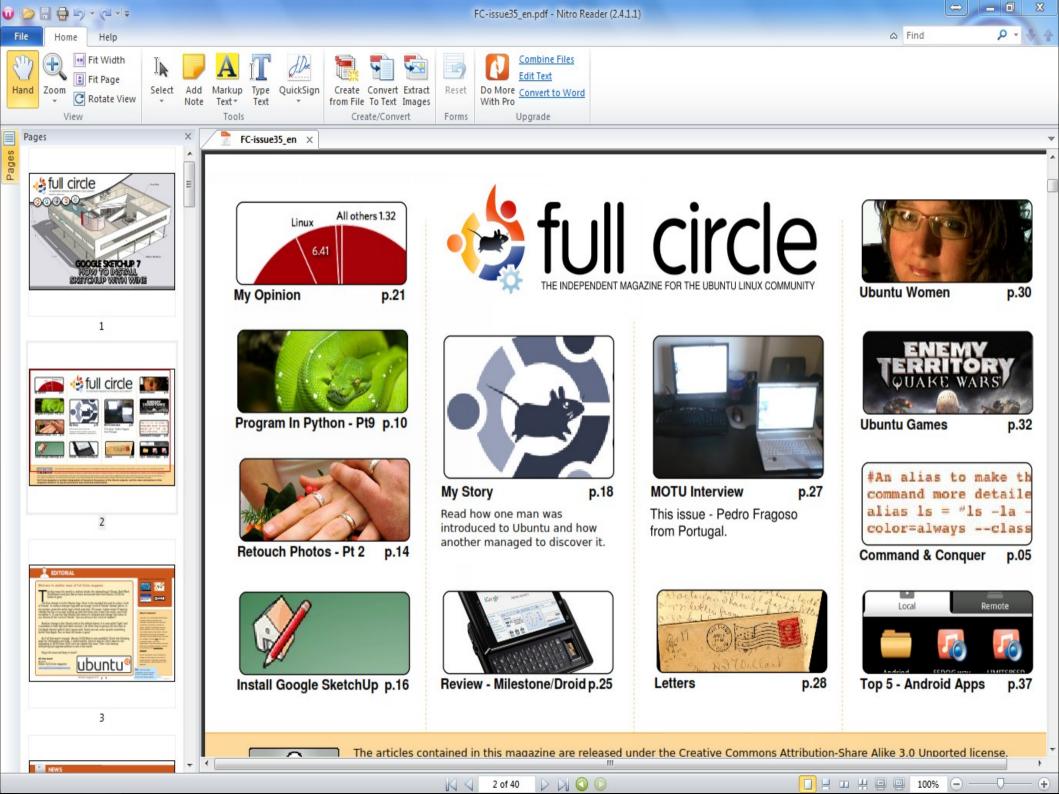

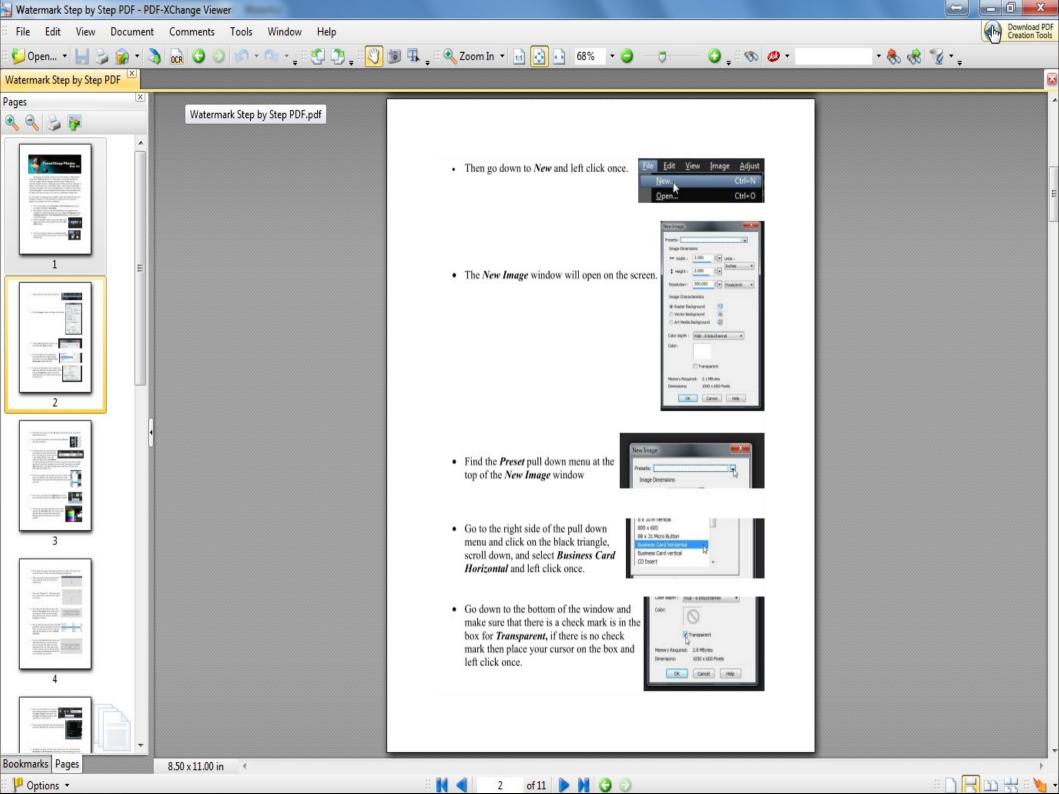

## **Productivity** – PDF tools

LibreOffice programs

PDFsam- split and merge PDFs
PDFill PDF Tools

• vs <u>Adobe Acrobat</u>

## **Productivity** - Drawing

LibreOffice Draw
Photobie/Paint.Net
vs MS Paint

Inkscape <sup>FJ</sup>
VS <u>Illustrator/CorelDraw</u>

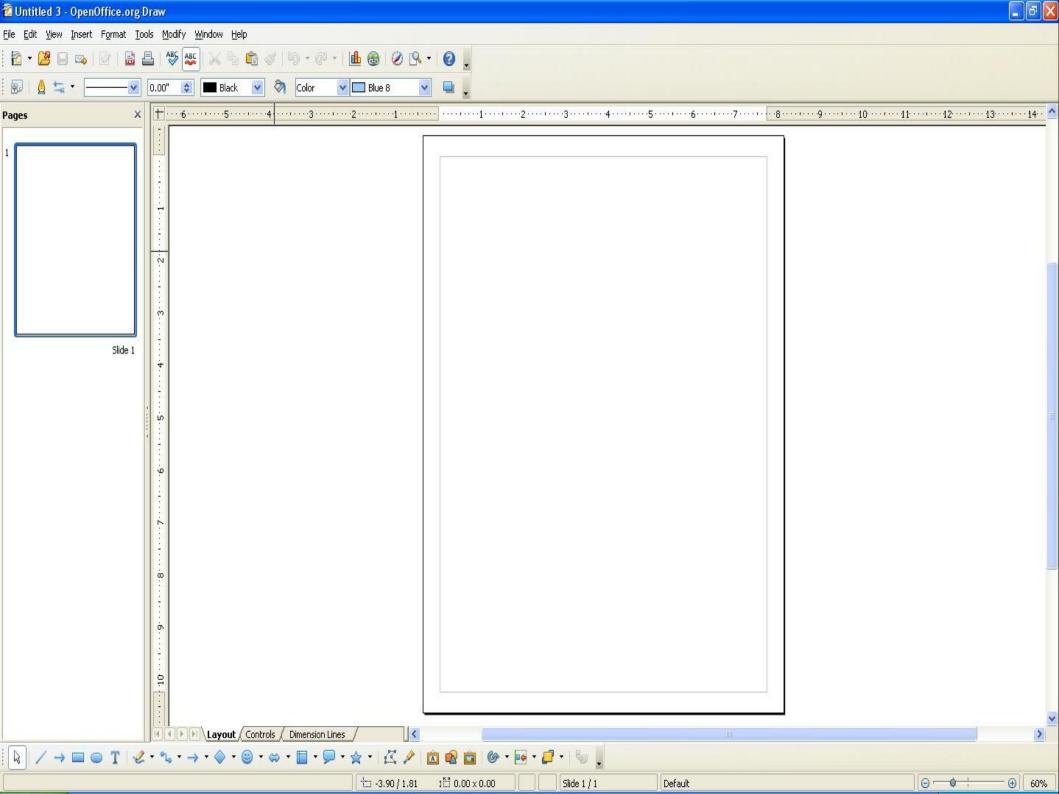

#### 📍 Photobie

### File Edit Reg

File Edit Region Layer Filter 3D Browser ScreenCapture GIF\_Animation Color\_Setup Output View Help

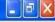

.....

| 5    | Add a new blank layer                                    | Shift+F1     |  |  |
|------|----------------------------------------------------------|--------------|--|--|
|      | Add 3D frame                                             |              |  |  |
|      | Import images as new layers on current photo panel       | Ctrl+Shift+I |  |  |
|      | Import images as layers with brand new photo panel       | Ctrl+I       |  |  |
|      | Make current layer a new image                           | Ctrl+N       |  |  |
|      | Move current and all checked layers to center            | Ctrl+Shift+C |  |  |
| 6920 | Move current and all checked layers to horizontal center | Ctrl+Shift+D |  |  |
|      | Move current and all checked layers to vertical center   | Ctrl+Shift+E |  |  |
|      | Change to layer move and resize mode                     | Ctrl+Shift+M |  |  |
|      | Layer color balance adjust                               |              |  |  |
|      | Layer rotate                                             |              |  |  |
|      | Set layer transparent color as paint color               | Shift+F4     |  |  |
|      | Erase the layer region having current transparent color  |              |  |  |
| 1000 | Hide all checked layers                                  |              |  |  |
|      | Unhide all checked layers                                |              |  |  |
|      | Resize current layer size by dimensions only             | Ctrl+Shift+R |  |  |
|      | Resize all checked layers by ratio                       | Ctrl+R       |  |  |
|      | Crop all checked layers                                  | Ctrl+Shift+X |  |  |
| 2013 | Shuffle current layer                                    |              |  |  |

....

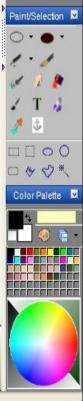

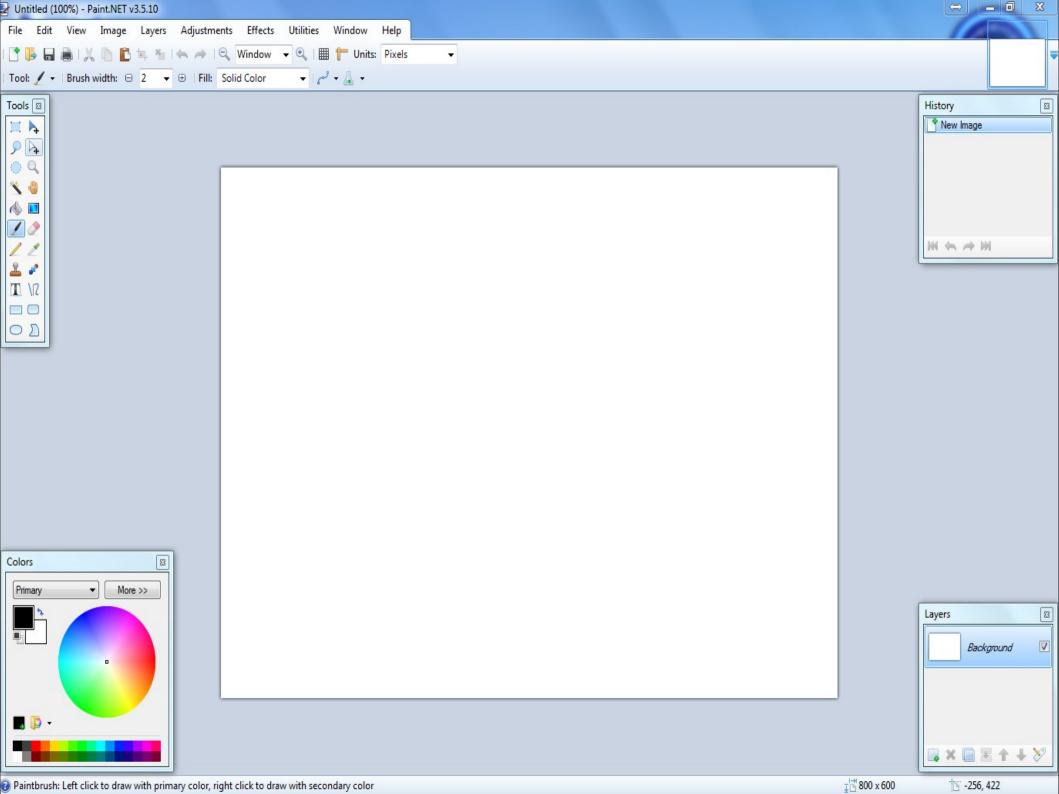

| 🔶 New docume                   | ent 1 - Inkscape                                  |                                                                    |
|--------------------------------|---------------------------------------------------|--------------------------------------------------------------------|
| <u>Eile E</u> dit <u>V</u> iew | Layer Object Path Text Effects Whiteboa           | rīd Help                                                           |
| 0 🖻 🖥 (                        | d 📥 Add Layer                                     | 2 Q Q   D B B   2 2   <b>7 T</b> ⊡  ⊨   % M                        |
| <u>o</u> a <u>o</u>            | 🦺 Rename Layer                                    | 0.000 🗘 Y 0.000 🗘 W 0.001 🗢 🔂 H 0.001 🗢 p× 💙 Affect: 🗔 🗔 🧮 🐺       |
| •                              |                                                   | ······································                             |
| <u>•</u>                       | Switch to Layer Belo <u>w</u>                     |                                                                    |
|                                | Move Selection to Layer Abo <u>v</u> e Shift+PgUp |                                                                    |
|                                | 🔆 Move Selection to Layer Below Shift+PgDn        |                                                                    |
|                                | Raise Layer Shift+Ctrl+PgUp                       |                                                                    |
|                                |                                                   |                                                                    |
|                                | Layer to Top Shift+Ctrl+Home                      |                                                                    |
|                                | Hayer to Bottom Shift+Ctrl+End                    |                                                                    |
|                                | Pelete Current Layer                              |                                                                    |
| <u>好</u>                       | Layers Shift+Ctrl+L                               |                                                                    |
| $(\bigcirc)_{\frac{7}{5}}$     |                                                   |                                                                    |
|                                |                                                   |                                                                    |
| 5                              |                                                   |                                                                    |
| 10 -                           |                                                   |                                                                    |
|                                |                                                   |                                                                    |
|                                |                                                   |                                                                    |
| <b>A</b> -                     |                                                   |                                                                    |
|                                |                                                   |                                                                    |
|                                |                                                   |                                                                    |
| 1                              |                                                   |                                                                    |
| 0_                             |                                                   |                                                                    |
| ÷                              |                                                   |                                                                    |
| Ē                              |                                                   |                                                                    |
| 2                              |                                                   |                                                                    |
| 250                            |                                                   |                                                                    |
| -                              |                                                   |                                                                    |
| <                              |                                                   |                                                                    |
| 2                              |                                                   |                                                                    |
| Fill: N/A<br>Stroke: N/A       | 0: 100 🗘 👑 🔂 -Layer 1 🛛 No object                 | ts selected. Click, Shift+click, or drag around objects to select. |

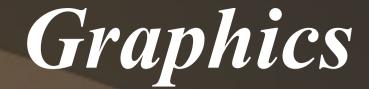

Viewers
Editors
Organizers/Managers
Screen Capturing

## Graphics - Viewer

- FastStone Image Viewer FJ
- Photoscape
- ViewNX (from Nikon)

• Irfanview

• VisiPics (duplicate finder)

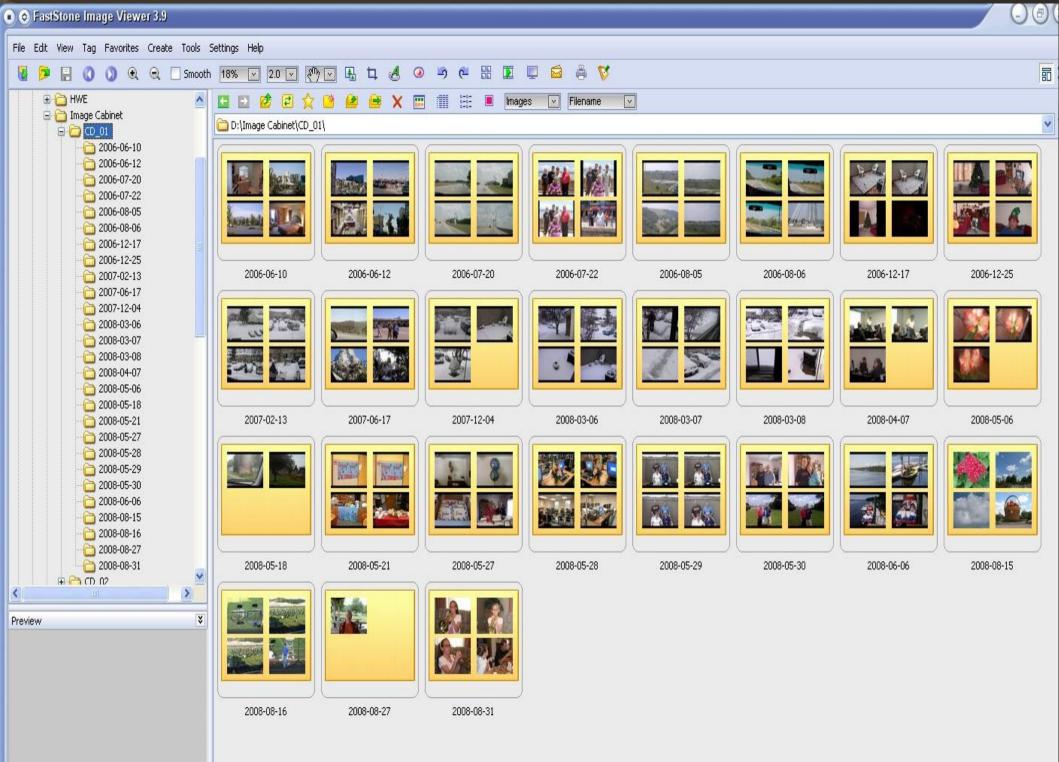

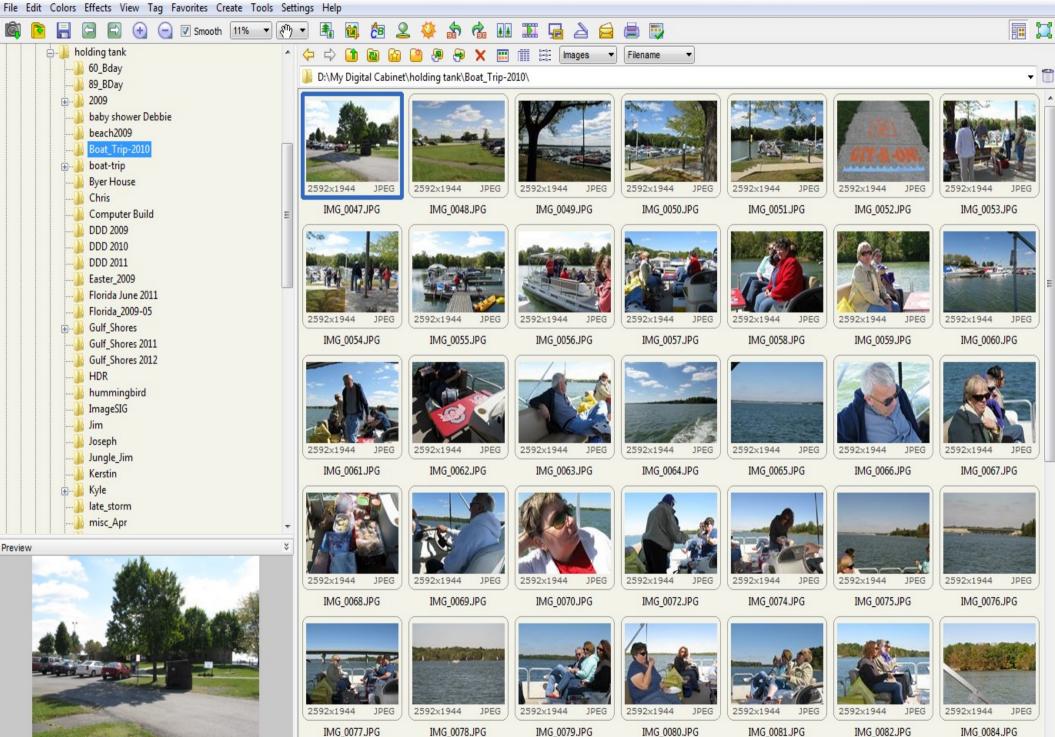

2592 x 1944 (5.04 MP) 24bit JPEG 2.51 MB 2010-09-28 14:01 1:1 🌵 🛄

0 Folders 61 Files (133 MB) 1 Selected

IMG\_0080.JPG

IMG\_0081.JPG

IMG\_0084.JPG

- 0

🍲 Viewer 💩 Editor 🐲 Batch Editor 🌌 Page 🧶 Combine 👆 AniGif 🚳 Print 🧆 PhotoScape

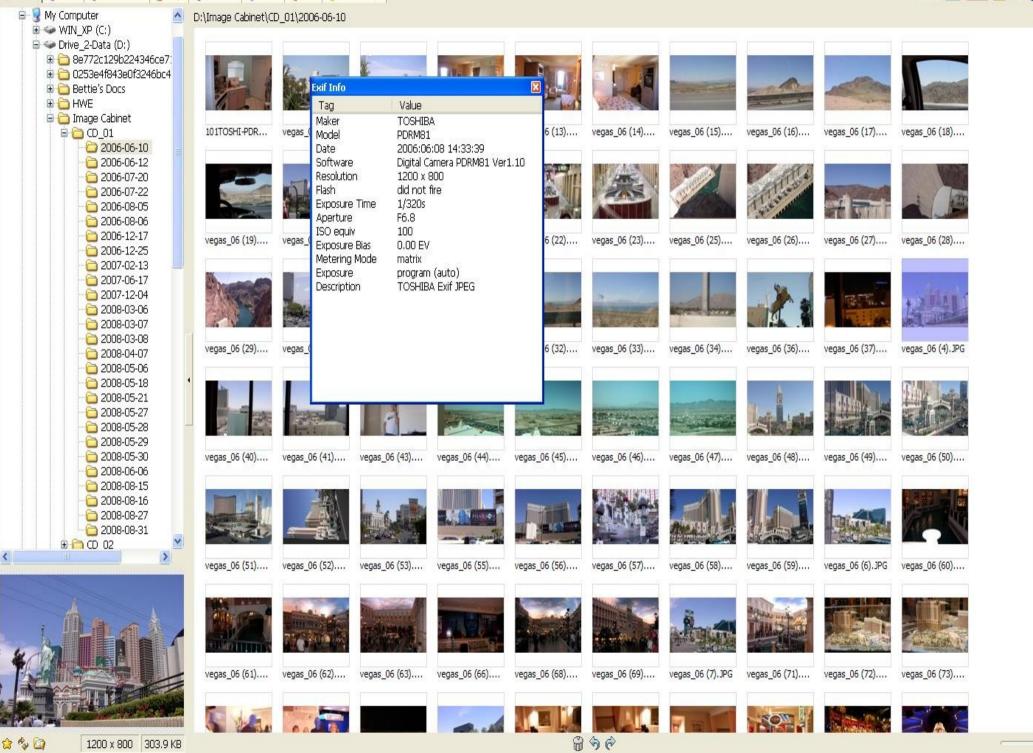

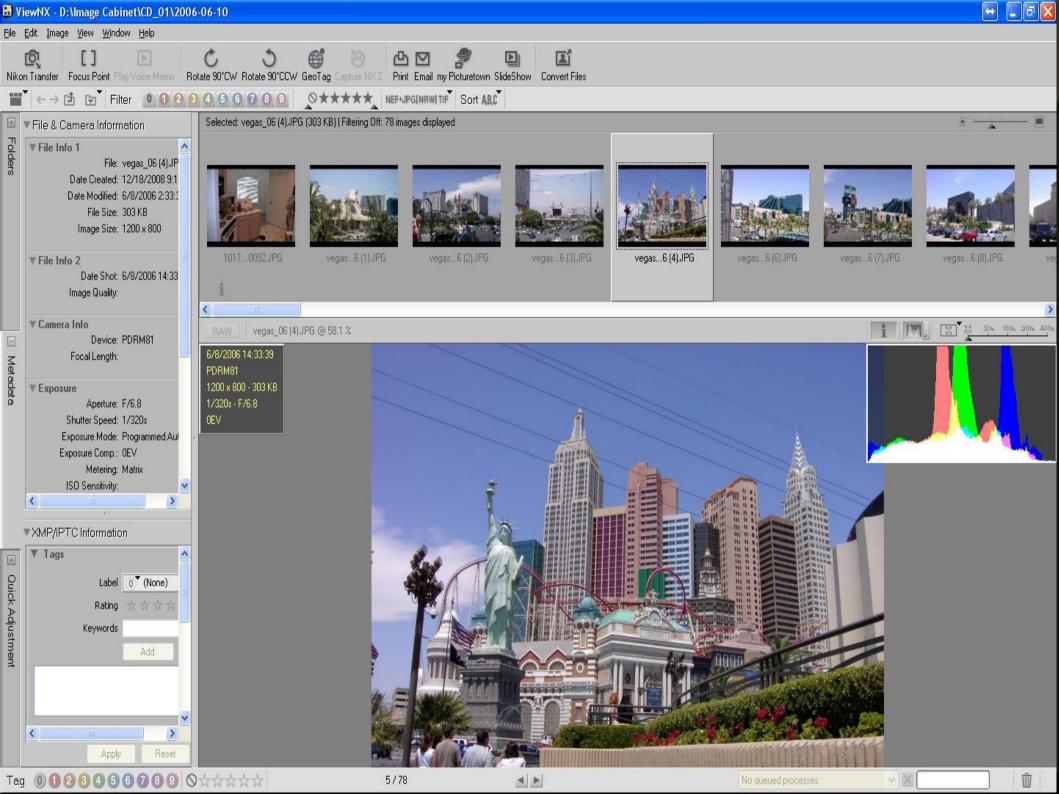

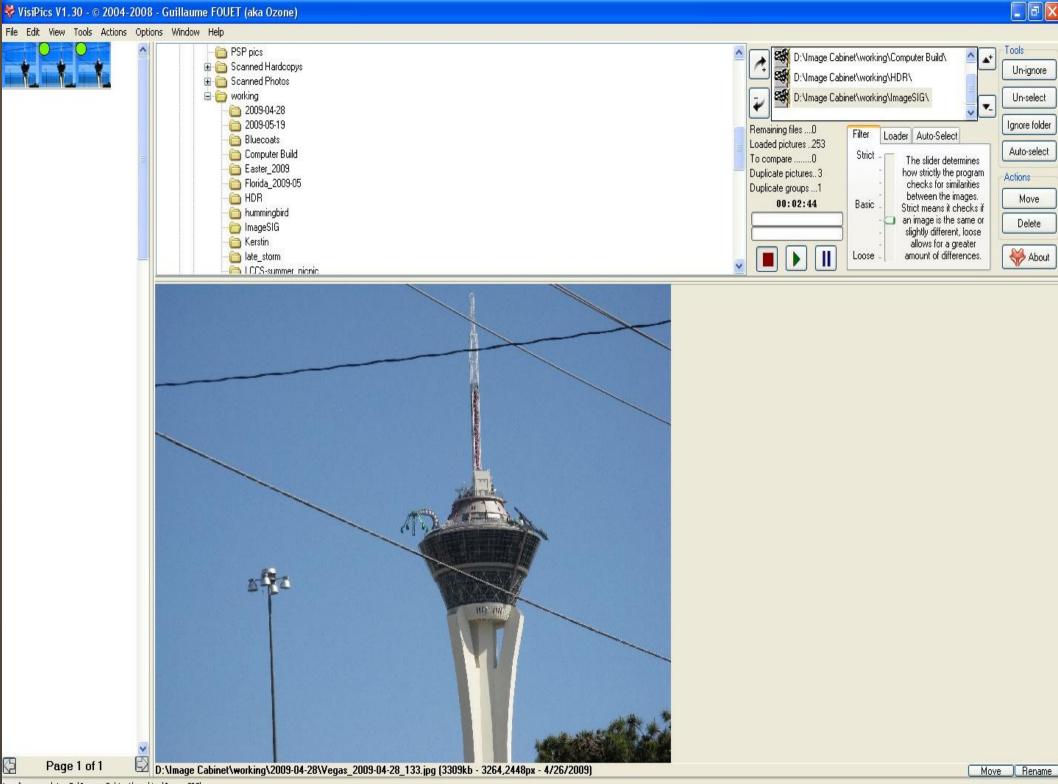

Loading complete: D:\Image Cabinet\working\ImageSIG\

## **Graphics** – Photo Editor

## • G.I.M.P. \*\* vs <u>Photoshop/PaintShopPro</u> <sup>FJ</sup>

Photoscape/FastStone/ViewNX
Photobie/Paint.Net

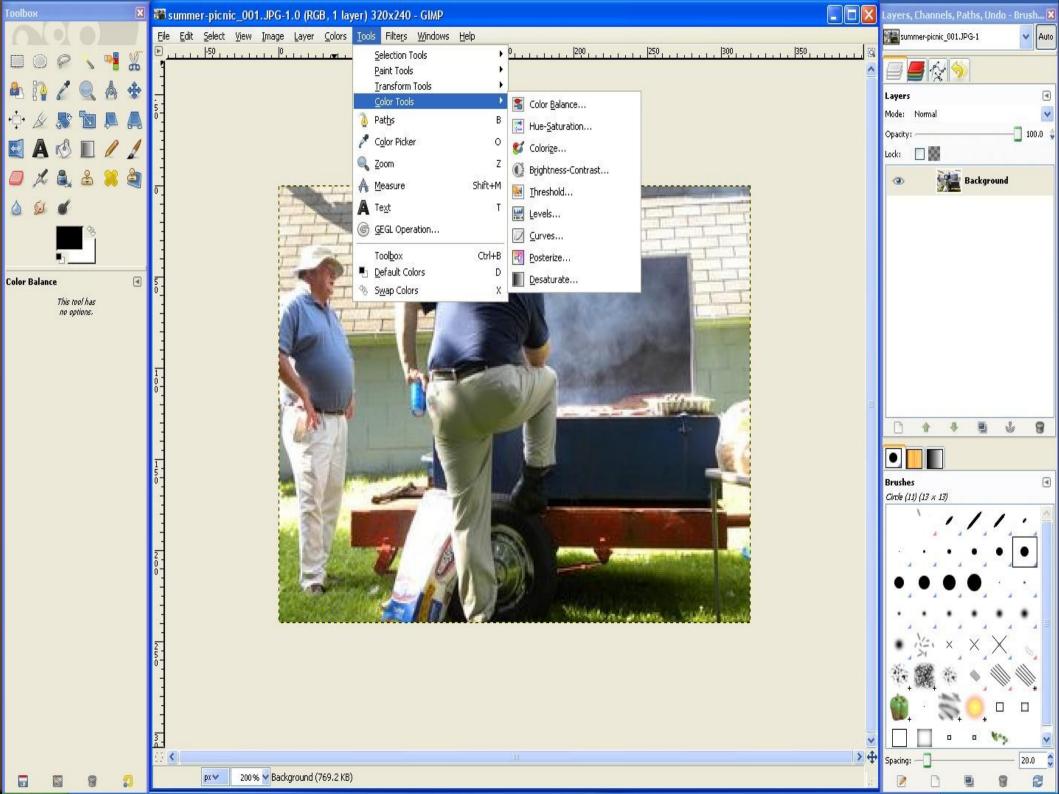

<

vegas...

vegas...

vegas...

vegas...

vegas...

vegas...

2 3 0

⊟ 🗀 CD\_01 🔼

>

11.

vegas...

vegas...

vegas...

vegas...

vegas... vegas...

vegas...

vegas...

/edas...

edas...

vegas... vegas...

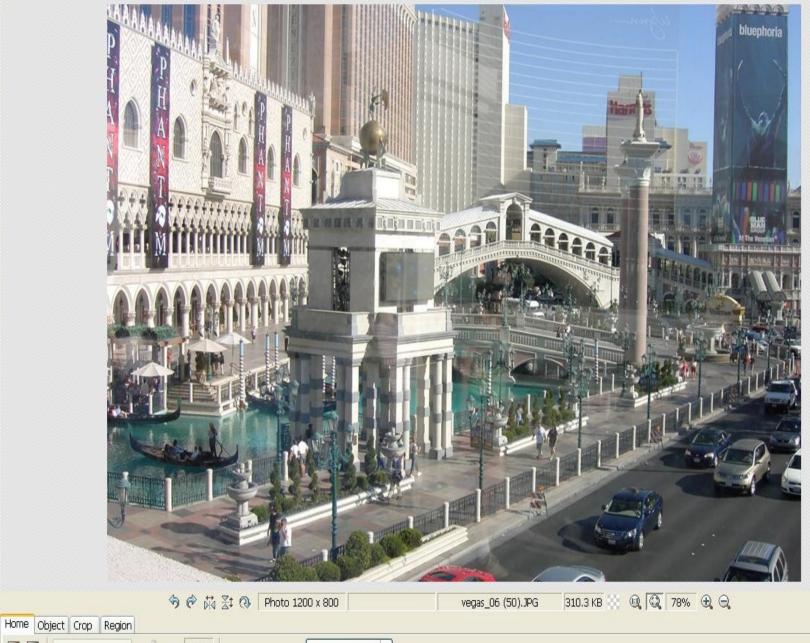

| vegas vegas vegas                     |   | Photo+Frame  | 100%       |              | (        | Auto Level 🔻    |             | Undo Redo |
|---------------------------------------|---|--------------|------------|--------------|----------|-----------------|-------------|-----------|
|                                       |   | No Frame     |            | Resize       |          | Auto Contrast 🔻 | Bloom       | Undo All  |
|                                       |   | NU Frame     | × I        | Bright,Color | <b>T</b> | Sharpen 🔻       | Backlight 🔻 | Save      |
| vegas vegas vegas 👽                   |   |              |            |              | - 1      |                 |             |           |
| ~ ~ ~ ~ ~ ~ ~ ~ ~ ~ ~ ~ ~ ~ ~ ~ ~ ~ ~ | 8 | Round Margin | Frame Line |              |          | Filter          |             |           |

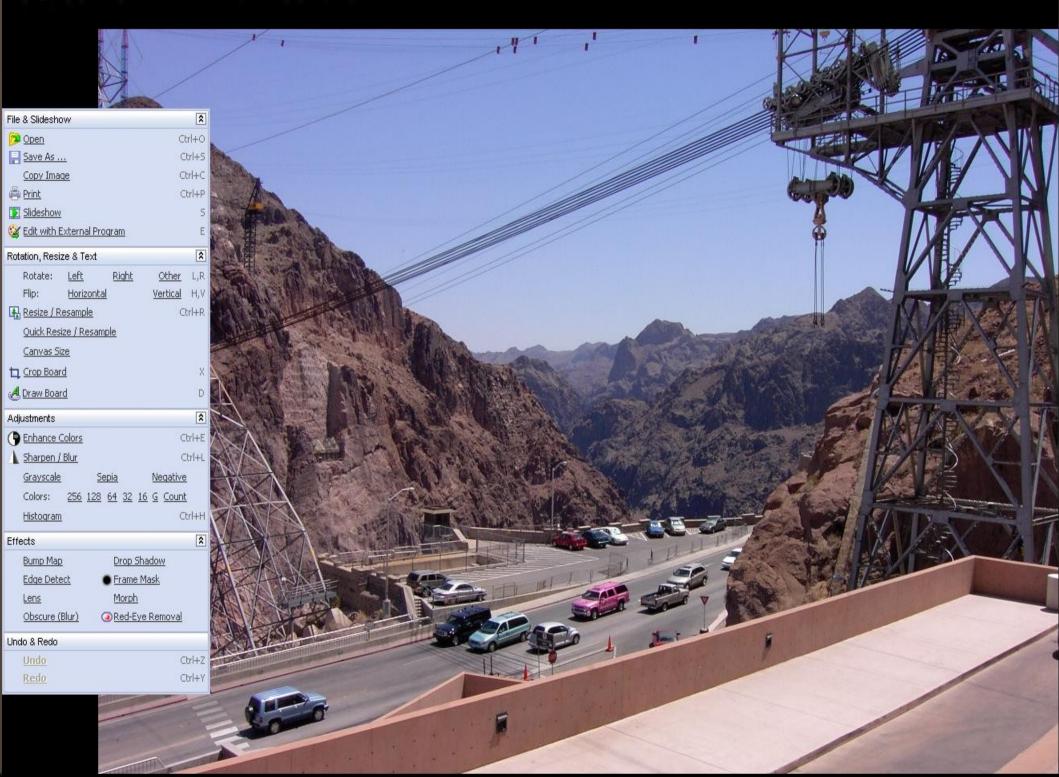

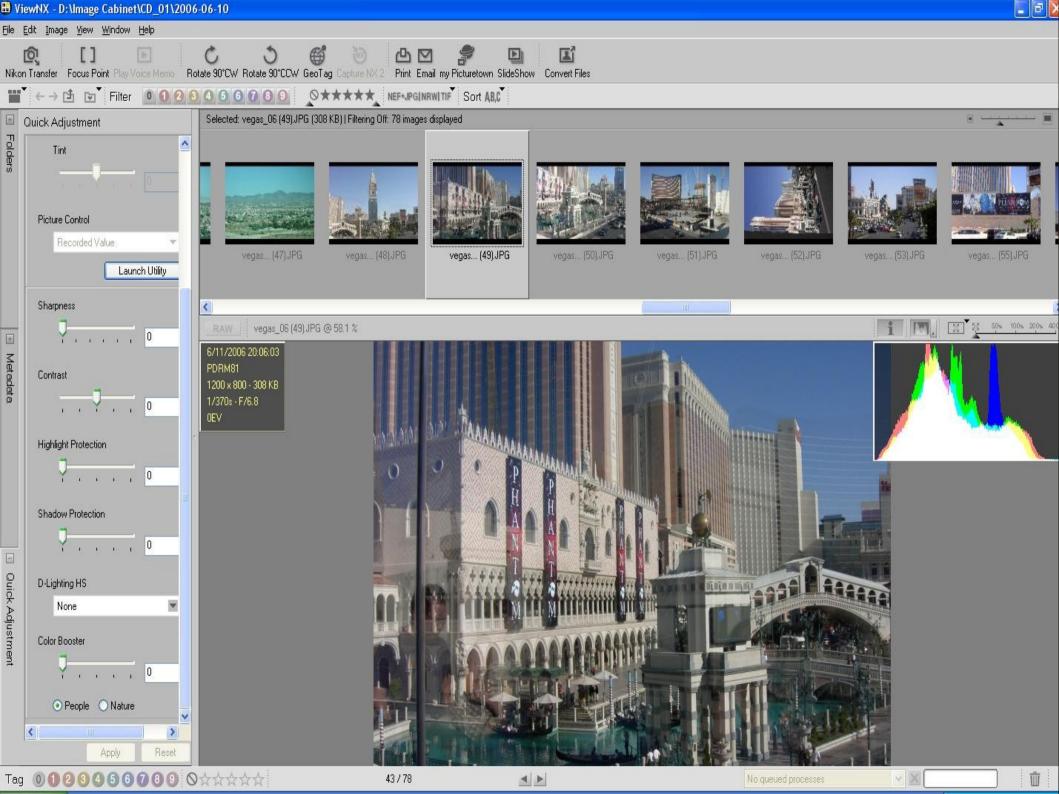

## Graphics - Organizer

# Zoner Photo Studio \*\* vs <u>IDImager</u> <sup>FJ</sup> / Corel After-Dark

• XnView

• Picasso

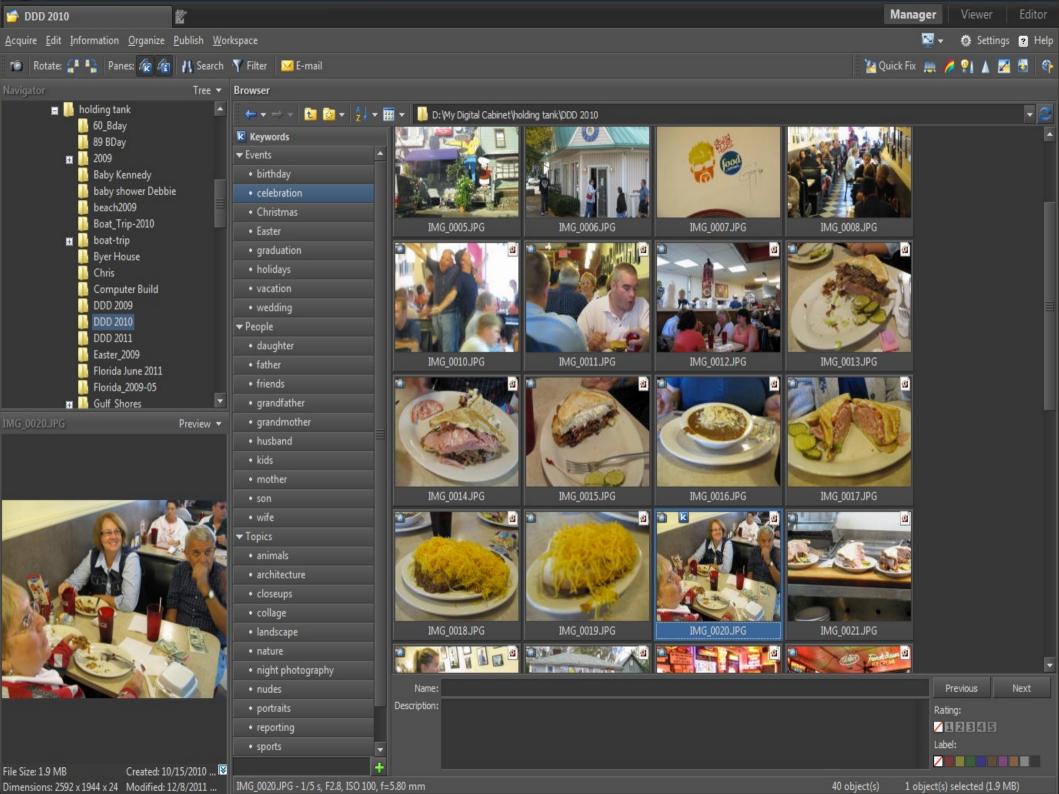

| 😻 XnView - [Browser - D:\lmage                                                                                                    | e Cabinet\CD_01\2006-06-10\]                                                                                                    |                                                       | ×  |
|----------------------------------------------------------------------------------------------------|----------------------------------------------------------------------------------------------------|-------------------------------------------------------|----|
| 월 File Edit View Tools Create                                                                                                    | Window Info                                                                                                    | - 7                                                   | ×  |
| Rowser                                                                                                    |                                                                                                    |                                                       |    |
|                                                                                                    | ) 😰 • 🏟 🚔 🌉 👦 🐺 🗣 🗄 🏟 🞯                                                                                                    |                                                       |    |
|                                                                                                    |                                                                                                    |                                                       | ~  |
| Tag (0)<br>Category<br>Category<br>Drawings<br>Cons<br>Photographs<br>Curres                                                                              | Image: Normal stateImage: Normal stateImage: Normal | vegas_06 (12)<br>JPEG TrueColor (v1.1)<br>1200x800x24 | un |
| Chief Videos<br>Chief Rating<br>Unrated<br>Scellent<br>Good<br>Average                                                                                    | $ \begin{array}{ c c c c c c } \hline \ \ \ \ \ \ \ \ \ \ \ \ \ \ \ \ \ \ $                                                                                                    | vegas_06 (23)<br>JPEG TrueColor (v1.1)                |    |
| <ul> <li>Below average</li> <li>Bad</li> <li>Colour label</li> <li>Uncolored</li> <li>Important</li> <li>Work</li> <li>Personal</li> <li>To do</li> </ul> | 1200:800:24       1200:800:24       1200:800:24       1200:800:24       1200:800:24       1200:800:24       1200:800:24       1200:800:24       1200:800:24       1200:800:24       1200:800:24       1200:800:24       1200:800:24       1200:800:24       1200:800:24       1200:800:24       1200:800:24       1200:800:24       1200:800:24       1200:800:24       1200:800:24       1200:800:24       1200:800:24       1200:800:24       1200:800:24       1200:800:24       1200:800:24       1200:800:24       1200:800:24       1200:800:24       1200:800:24       1200:800:24       1200:800:24       1200:800:24       1200:800:24       1200:800:24       1200:800:24       1200:800:24       1200:800:24       1200:800:24       1200:800:24       1200:800:24       1200:800:24       1200:800:24       1200:800:24       1200:800:24       1200:800:24       1200:800:24       1200:800:24       1200:800:24       1200:800:24       1200:800:24       1200:800:24       1200:800:24       1200:800:24       1200:800:24       1200:800:24       1200:800:24       1200:800:24       1200:800:24       1200:800:24       1200:800:24       1200:800:24       1200:800:24       1200:800:24       1200:800:24       1200:800:24       1200:800:24       1200:800:24       1200:800:24       1200:800:24       1200:800:24       1200:800:24       1200:800:24       1200:800:24                                       | 1200x800x24                                           |    |
| Later                                                                                                    | veqas 06 (37)       veqas 06 (40)       veqas 06 (41)       veqas 06 (43)       veqas 06 (44)       veqas 06 (45)       veqas 06 (46)       veqas 06 (47)       veqas 06 (48)       veqas 06 (49)                                                                                                    | veqas 06 (50)                                         | >  |
|                                                                                                    | Preview Properties Histogram EXIF IPTC XMP Categories                                                                                                    |                                                       |    |
|                                                                                                    | 40 KB ] 101TOSHI-PDRM0092_PDRM0092_PDRM0092_PDRM0092_PDRM0092_4 (1.50) True Colours 288.40 KB 23%                                                                                                    |                                                       |    |

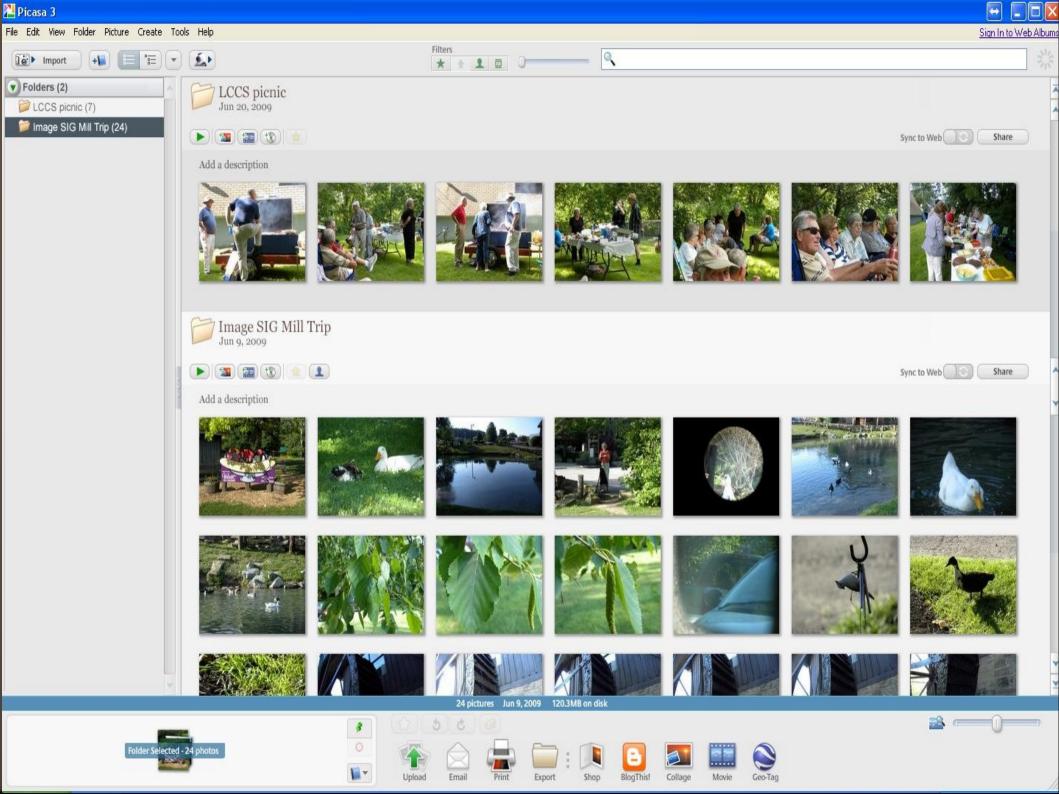

## **Graphics** – Screen Capture

# Gadwin/Greenshot <sup>FJ</sup>/Screenshot Capture

• vs <u>SnagIt</u>

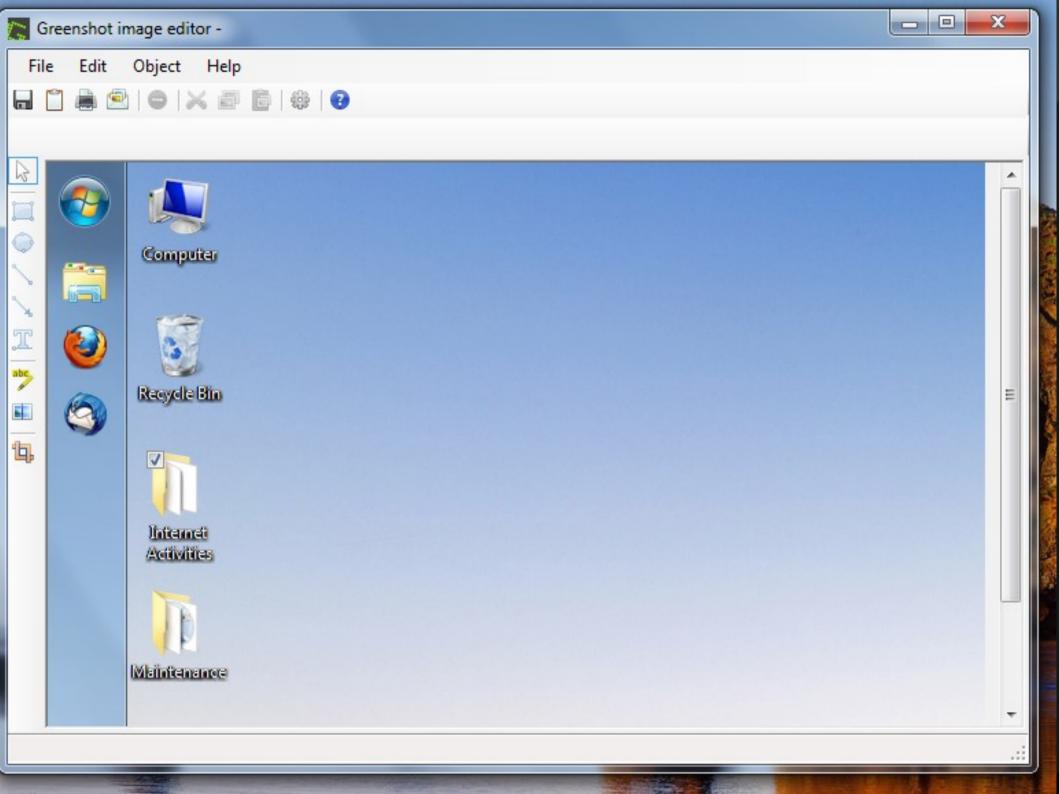

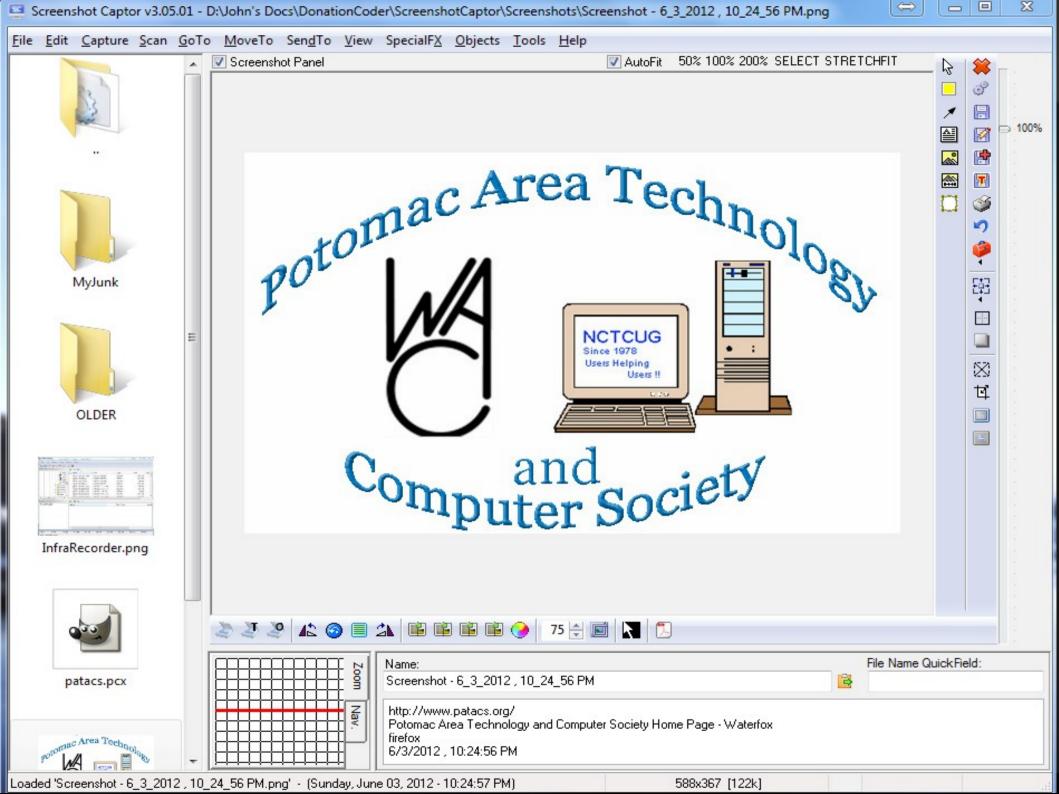

## Multimedia

Playing
Editing/Recording
Creating/Duplicating

## Multimedia - Player

VLC <sup>FJ</sup> vs Windows Media Player
Quicktime Alternative
Realtime Alternative

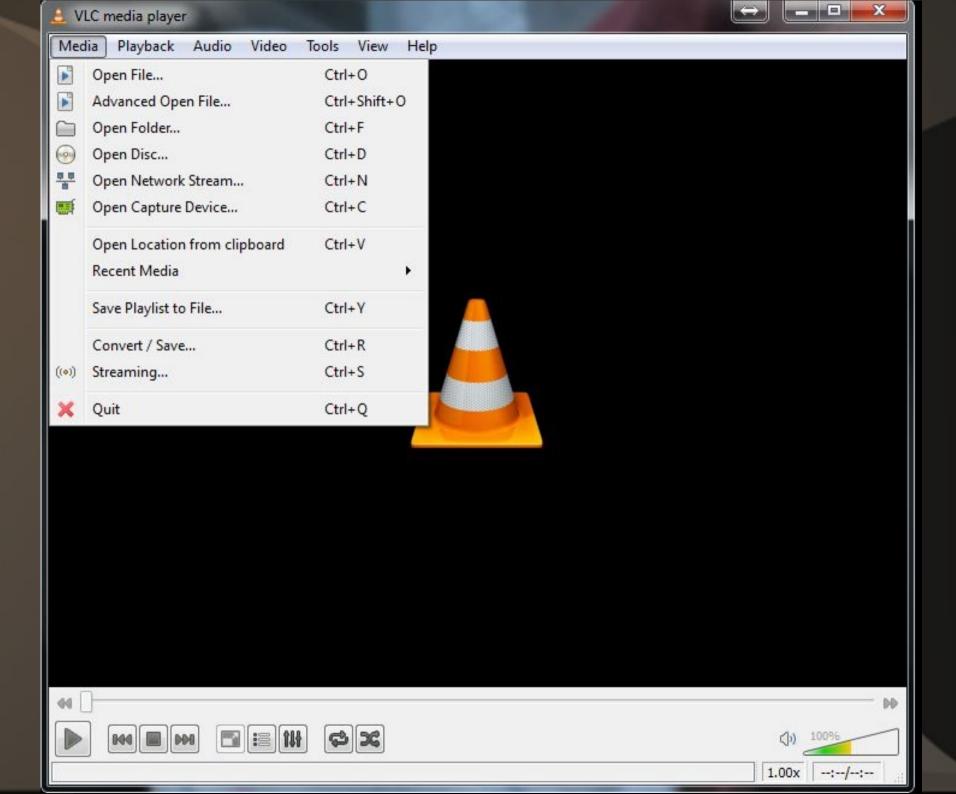

## Multimedia – Editing/Recording

Audacity <sup>FJ</sup> - audio editing vs ??
Avidemux <sup>\*\*</sup> - video editing vs <u>Pinnacle/Adobe</u>

 Movie Maker 2.6 <sup>FJ</sup> vs Movie Maker Live or <u>Adobe Premier</u> <u>Elements</u>

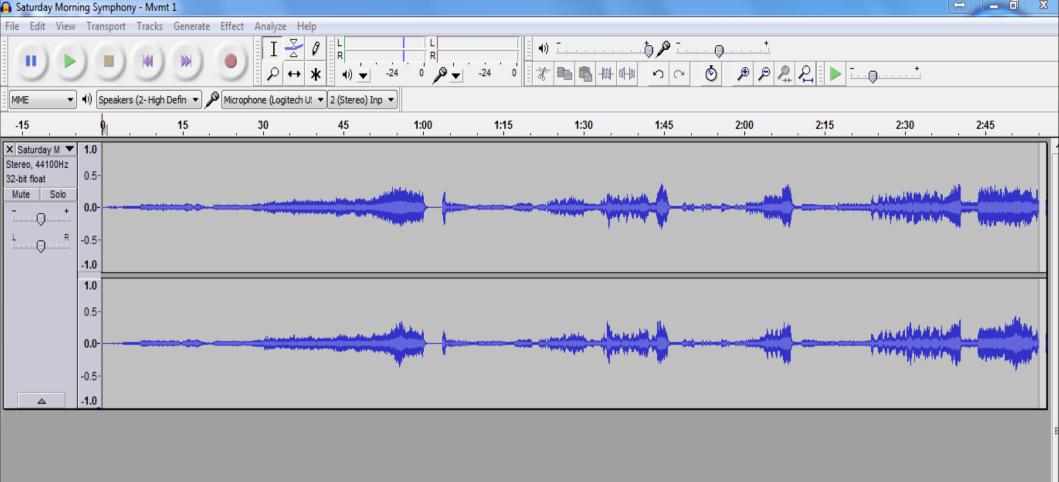

Þ.

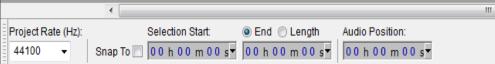

#### Total Accide

| ≼ Avidemux                                                                                                    |           | 23 |
|----------------------------------------------------------------------------------------------------|-----------|----|
| <u>File Edit View Vid</u> eo <u>A</u> udio <u>T</u> ools <u>G</u> o A <u>u</u> to <u>C</u> ustom <u>H</u> elp |           |    |
|                                                                                                    |           |    |
| Video                                                                                                    |           |    |
| Сору 🔫                                                                                                    |           |    |
| Configure                                                                                                    |           |    |
| Filters                                                                                                    |           |    |
| Audio                                                                                                    |           |    |
| Сору 🔻                                                                                                    |           |    |
| Configure                                                                                                    |           |    |
| Filters                                                                                                    |           |    |
| <u>Shift:</u> 0                                                                                               |           |    |
| Format                                                                                                    |           |    |
| AVI                                                                                                    |           |    |
| Configure                                                                                                    |           |    |
|                                                                                                    |           |    |
|                                                                                                    | Selection |    |
|                                                                                                    | A: 000000 |    |
| Frame:         0         /0         Time:         00:00:00.000         /00:00:00.000         Frame Type: ?    | B: 000000 |    |

| 🎕 Untitled - Window                     | vs Movie Mak            | (er                          |                       |             |                      |              |                         |            |            |            | [          |              |
|-----------------------------------------|-------------------------|------------------------------|-----------------------|-------------|----------------------|--------------|-------------------------|------------|------------|------------|------------|--------------|
| File Edit View                          | Tools Cli               | ip Play Help                 |                       |             |                      |              |                         |            |            |            |            |              |
| 🗋 🖻 🖬 🦻                                 | - QI -                  | 😑 Tasks 🏷 Collections        | 0030 (1)              |             | • 🔊 🖻                |              |                         |            |            |            |            |              |
| ·                                       |                         | Collection: 0030 (1          | )                     |             |                      |              |                         |            |            |            |            |              |
| Movie Tasks                             | ×                       | Drag a clip and drop it on t | he timeline below.    |             |                      |              |                         |            |            |            |            |              |
| 1. Capture Video<br>Import video        |                         |                              |                       |             |                      |              |                         |            |            |            |            |              |
| Import video                            |                         |                              |                       |             |                      |              |                         |            |            |            |            |              |
| Import audio or musi                    | ic                      |                              |                       |             |                      |              |                         |            |            |            |            |              |
| 2. Edit Movie                           | ٢                       |                              |                       |             |                      |              |                         |            |            |            |            |              |
| Show collections<br>View video effects  |                         |                              |                       |             |                      |              |                         |            |            |            |            |              |
| View video transition                   | IS                      |                              |                       |             |                      |              |                         |            |            |            |            |              |
| Make titles or credits                  |                         |                              |                       |             |                      |              |                         |            |            |            |            |              |
| Make an AutoMovie                       |                         |                              |                       |             |                      |              |                         |            |            |            |            |              |
| 3. Finish Movie                         | ٢                       |                              |                       |             |                      |              |                         |            |            |            |            |              |
| Save to my compute<br>Send to DV camera | r                       |                              |                       |             |                      |              |                         |            |            |            |            |              |
| Send to DV camera                       |                         |                              |                       |             |                      |              |                         |            |            |            |            |              |
|                                         |                         |                              |                       |             |                      |              |                         |            |            |            |            |              |
|                                         |                         |                              |                       |             |                      |              |                         |            |            |            |            |              |
|                                         |                         |                              |                       |             |                      |              |                         |            |            |            |            |              |
|                                         |                         |                              |                       |             |                      |              |                         |            |            |            |            |              |
|                                         |                         |                              |                       |             |                      |              |                         |            |            |            |            |              |
|                                         |                         |                              |                       |             |                      |              |                         |            |            |            |            |              |
|                                         |                         |                              |                       |             |                      |              |                         |            |            |            |            |              |
|                                         |                         |                              |                       |             |                      |              |                         |            |            |            |            |              |
|                                         |                         |                              |                       |             |                      |              |                         |            |            |            |            |              |
|                                         |                         |                              |                       |             |                      |              |                         |            |            |            |            |              |
|                                         |                         |                              |                       |             |                      |              |                         |            |            | 0000       |            | (th)         |
|                                         |                         |                              |                       |             |                      |              |                         |            | 00         | 0000       |            | 66           |
| 🖪 🗶 🔍 🔍                                 | 0 🕑 🛄                   | Show Storyboard              |                       |             |                      |              |                         |            |            |            |            |              |
| 0                                       | 1 <mark>0.00 0:0</mark> | 0:10.00 0:00:20.00           | 0:00:30.00 0:00:40.00 | 0:00:'50.00 | 0:01:00.00 0:01:10.0 | 0 0:01:20.00 | 0:01:'30.00 0:01:'40.00 | 0:01:50.00 | 0:02:00.00 | 0:02:10.00 | 0:02:20.00 | 0:02:30.00 0 |
| Video 🗉                                 |                         |                              |                       |             |                      |              |                         |            |            |            |            |              |
| Transition                              |                         |                              |                       |             |                      |              |                         |            |            |            |            |              |
| Audio                                   |                         |                              |                       |             |                      |              |                         |            |            |            |            |              |
| Audio/Music                             |                         |                              |                       |             |                      |              |                         |            |            |            |            |              |
| Title Overlay                           |                         |                              |                       |             |                      |              |                         |            |            |            |            |              |
|                                         | •                       |                              |                       | III         |                      |              |                         |            |            |            |            | Þ            |

## Multimedia - Creating/Duplicating

# CD BurnerXP \*\* /ImgBurn/InfraRecorder <sup>FJ</sup>

vs Nero/Rixio

#### 

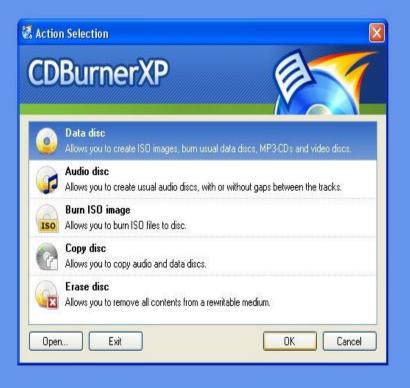

| 2          |             |                                                                                                    |
|------------|-------------|----------------------------------------------------------------------------------------------------|
|            | CDBurnerVD. | [Data compilation]                                                                                                    |
| <b>1</b> A | CUDUITIELAP |                                                                                                    |
|            |             | and the second of the second second sec |

File Edit Recorder Disc View Help

#### 

#### P 📑 🗮 😪 😪 🗖 🖓 🖓 🖓 🖓 🖓 🖓 🖓 🖓 🖓 🖓 🖓 🖓

|                                                                                                    |                                                                                                    | 10 2020 0     | 10                                                                                              |                                                                                                    |  |  |  |
|----------------------------------------------------------------------------------------------------|----------------------------------------------------------------------------------------------------|---------------|-------------------------------------------------------------------------------------------------|----------------------------------------------------------------------------------------------------|--|--|--|
| Desktop 💌                                                                                                    | Name 🔺                                                                                                    | Size          | Туре                                                                                            | Date modified                                                                                                    |  |  |  |
| Bettie     John-DeskX     Jegl-0.0     John-DeskX     Jimp-2.6     John-DeskX     Jimp-2.6     John-Desktop     John-Desktop     John-Desktop     John-Desktop     John-Desktop     John-Desktop     John-Desktop     John-Desktop     John-Desktop     John-DeskX     Jimp-2.6     John-DeskX     Jimp-2.6     John-DeskX     Jimp-2.5     Jimp-2.5     Jimp | Internet<br>Multimedia<br>Photo Imaging<br>Print_Scan<br>Productivity Tools<br>Protection Software<br>Control Panel<br>Quick Reboot | 2 KB          | File Folder<br>File Folder<br>File Folder<br>File Folder<br>File Folder<br>Shortcut<br>Shortcut | 7/16/2009 10:07<br>7/16/2009 10:39<br>7/7/2009 10:39<br>7/7/2009 11:55 PM<br>7/12/2009 11:01<br>7/19/2009 12:20<br>7/5/2009 3:12 PM<br>7/7/2009 11:43 PM<br>7/7/2009 11:44 PM |  |  |  |
| 🙀 Burn 🙀 Erase 🧐 Clear 🖶 Add 🗙 Remove 🖬 M: ATAPI DVD C DH52C2S 🔹 Number of copies: 1 📚                                                                                                    |                                                                                                    |               |                                                                                                 |                                                                                                    |  |  |  |
| Disc                                                                                                    | Name                                                                                                    | Size Type     | · U                                                                                             | Date modified                                                                                                    |  |  |  |
|                                                                                                    |                                                                                                    | Drag and drop | files here                                                                                      | e or use the "Add" button to add files to the compilation.                                                                                                    |  |  |  |

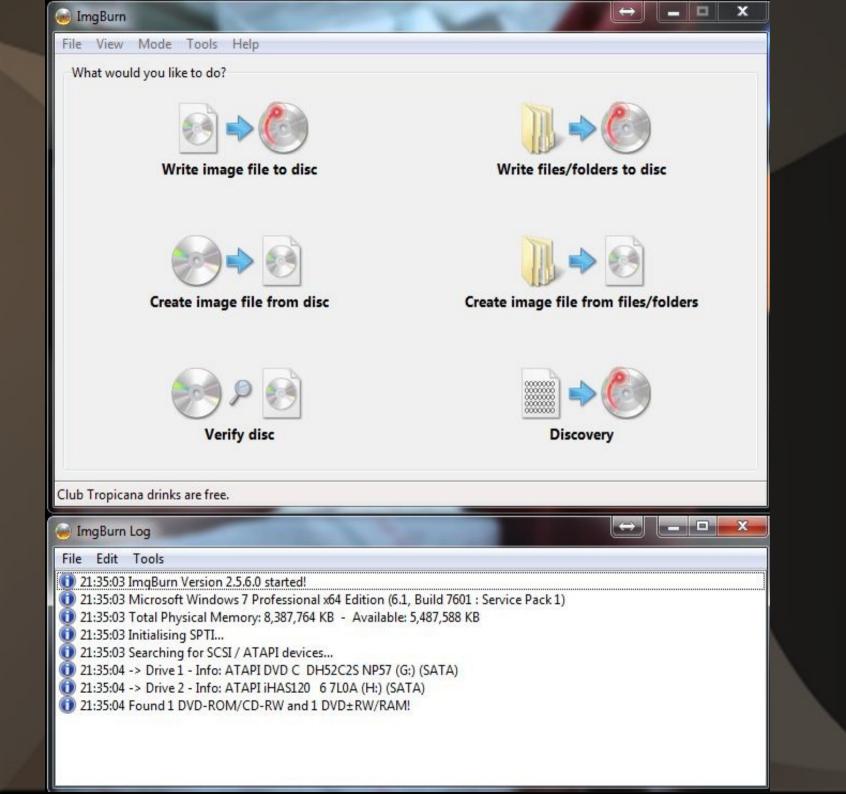

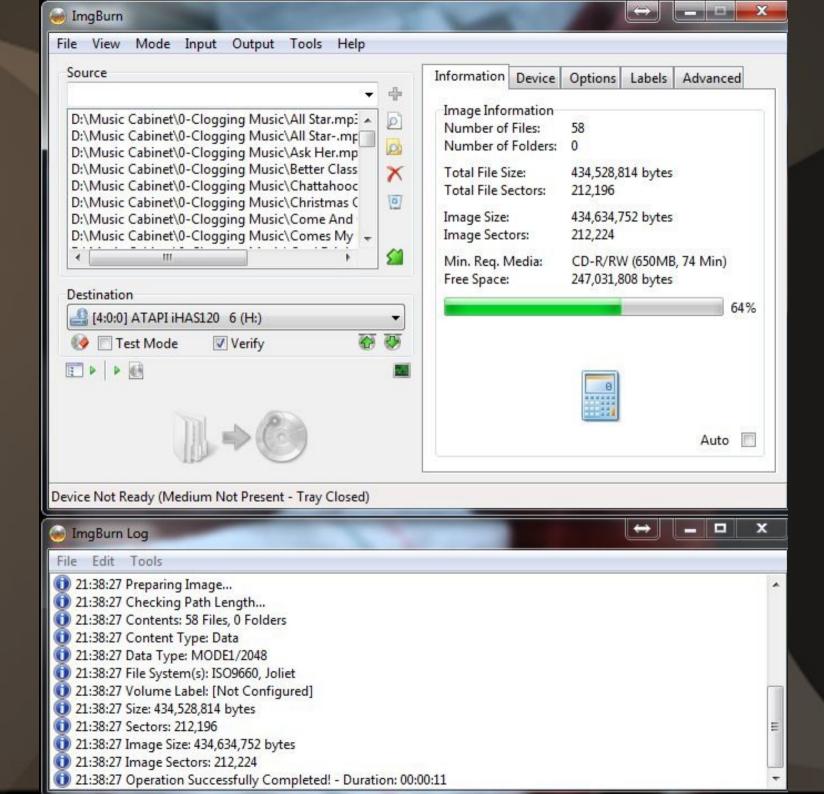

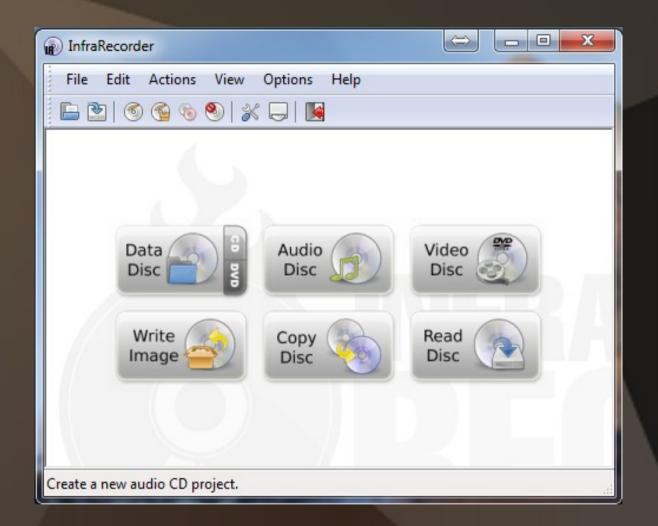

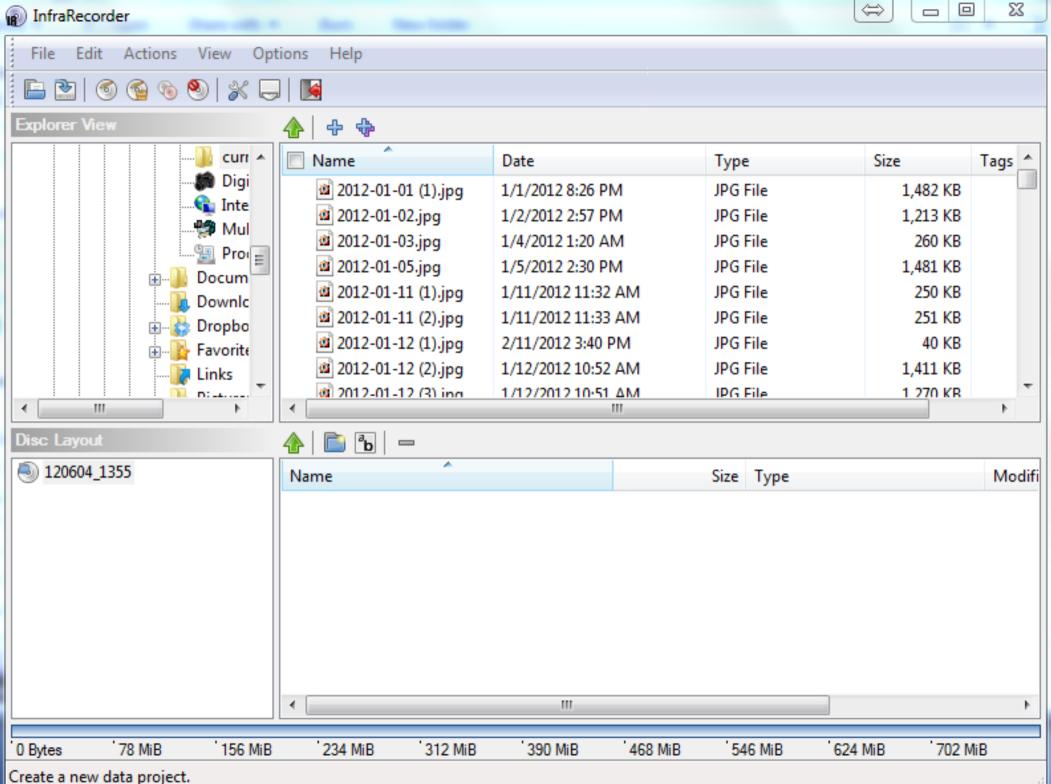

## That's about it!

### Are there others? - Yes

#### Check out:

www.techsupportalert.com

for lots more recommendations for free software.

Thank you for allowing me to share my ideas on "free software" with you, the

## *"Potomac Area Technology and Computer Society, Inc."*

 Please feel free to contact me with questions, comments, suggestions or even better -- more free software that you've found:

lccs.freejohn@gmail.com